# **MTSUBISHI** veb use  $\mathcal{L}$

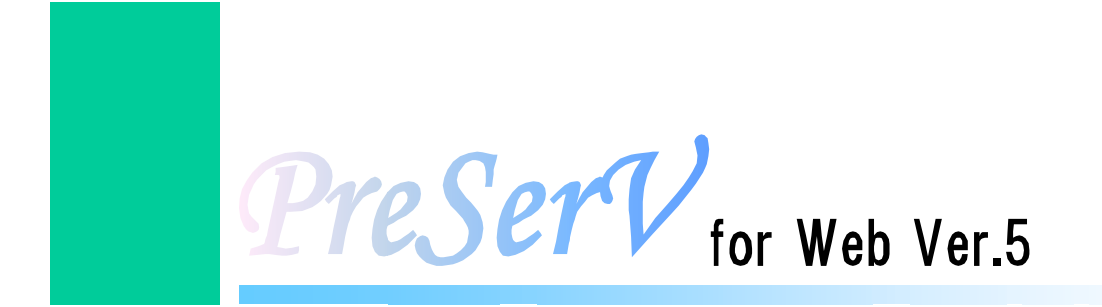

MapViewer

**Q&A** 集

**ver.2** 

EWEB-3C-N055

PreSerV for Web MapViewer

Q&A

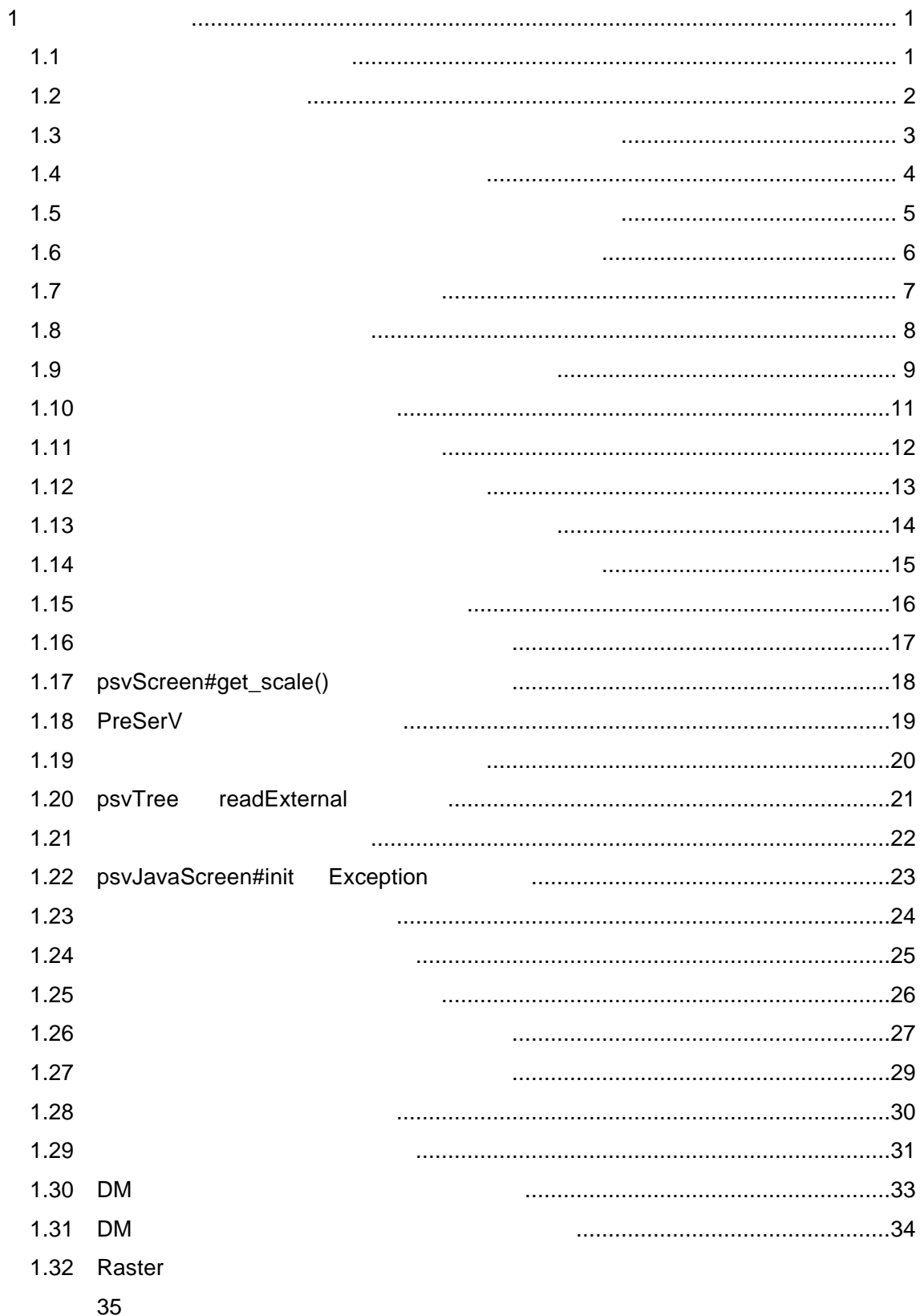

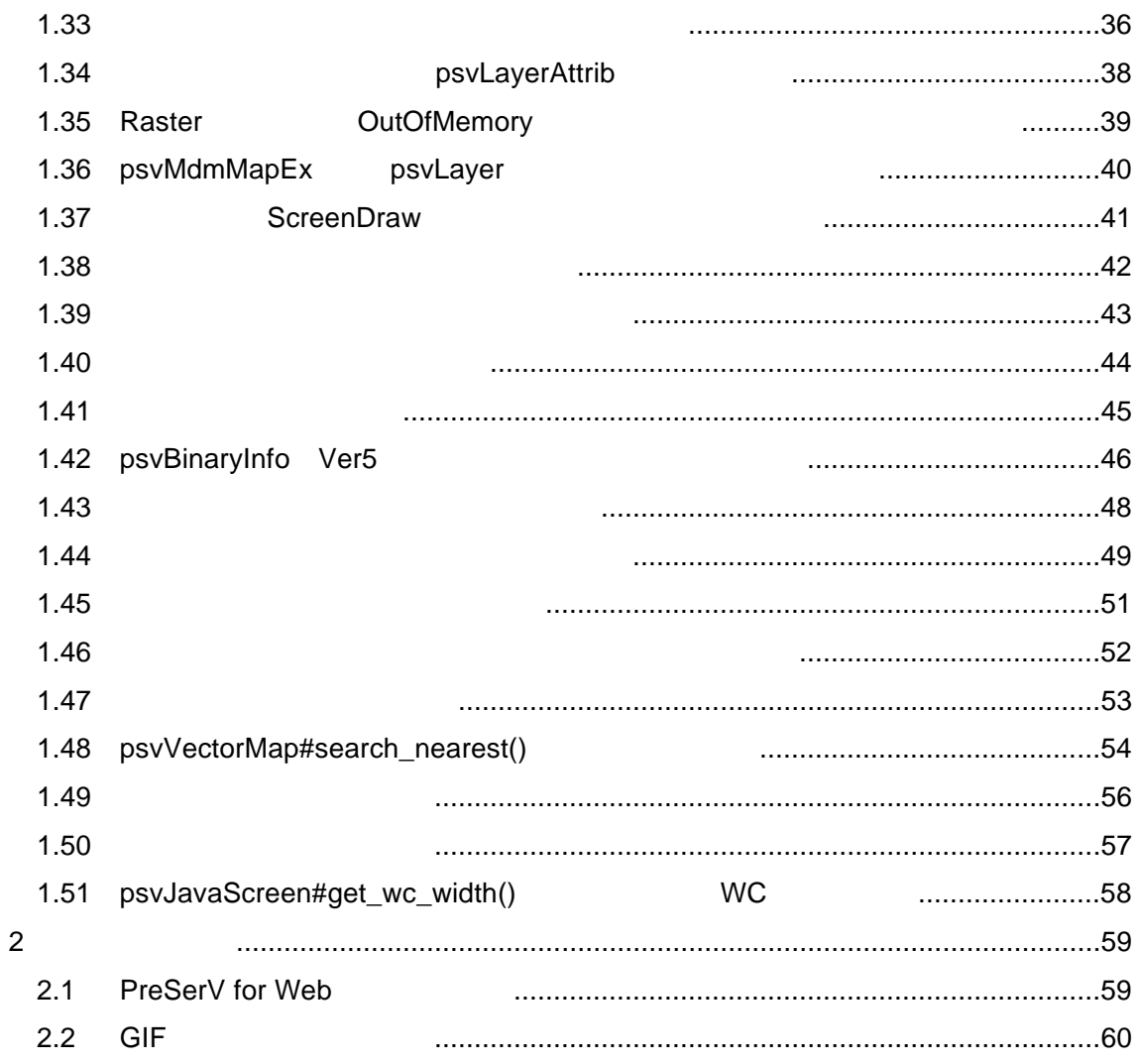

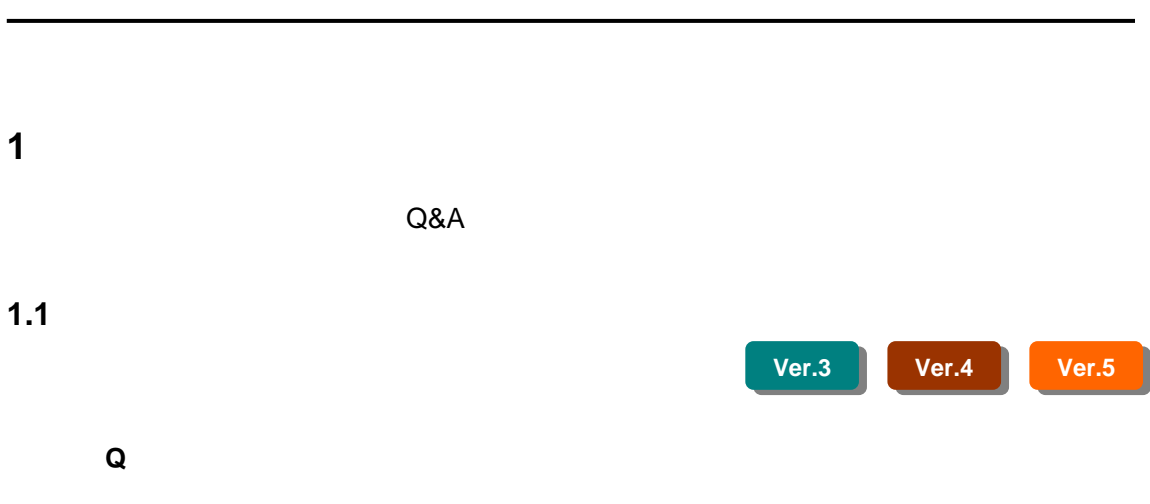

**A** 個々の図形に対して大きさを固定にすることは出来ませんが、レイヤ単位で

Π

<span id="page-4-0"></span> $1$ 

psvLayer#set\_obj\_range()

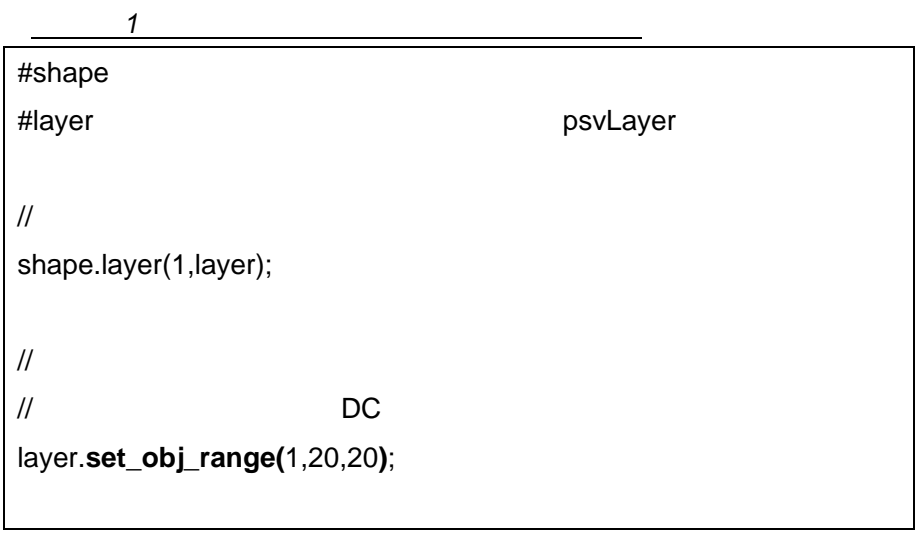

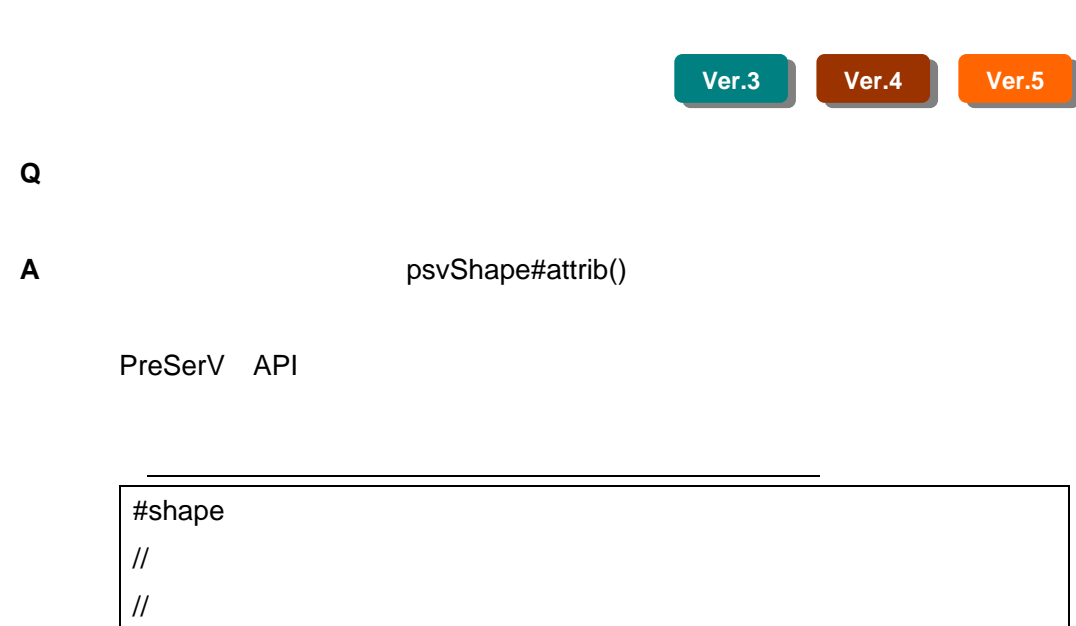

shape.**attrib(**psvAttrib.VISIBLE| psvAttrib.DETECTIVE**|(4<<5))**;

psvLayer#attrib()

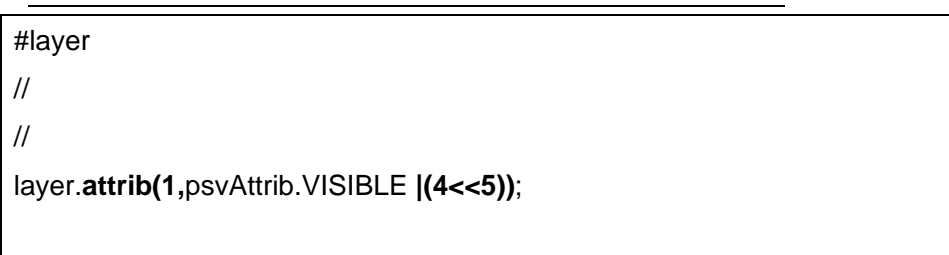

2

<span id="page-5-0"></span> $1.2$ 

<span id="page-6-0"></span>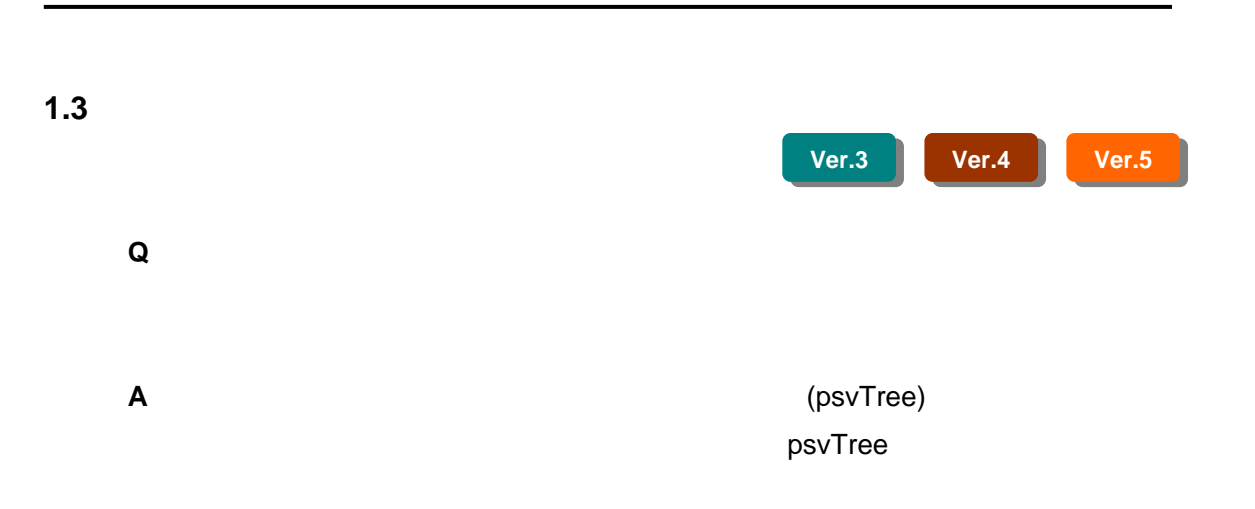

<span id="page-7-0"></span>**1.4**  $\overline{\phantom{a}}$ **Ver.3 Ver.4 Ver.5 Q** 

**A A CONSCRUMANAL PSVIMAGEMANAGER** 

**URL String やイメージファイルパスを指定するか** 

psvImageSymbol

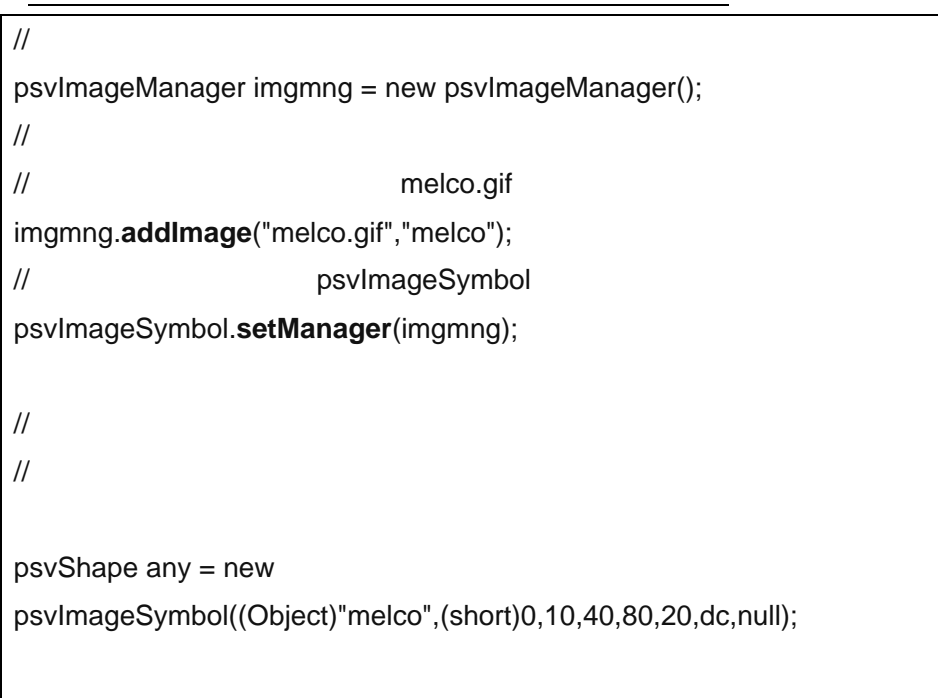

<span id="page-8-0"></span>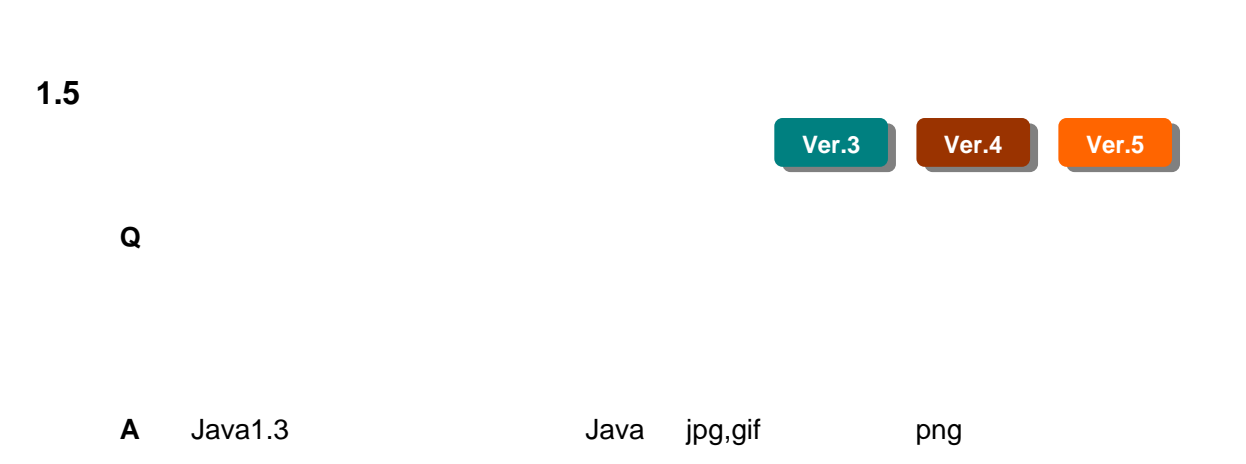

<span id="page-9-0"></span>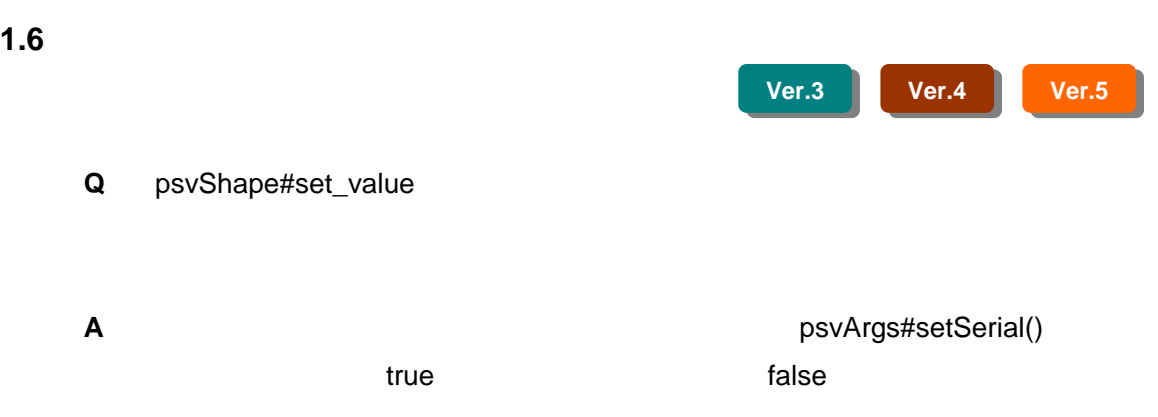

<span id="page-10-0"></span>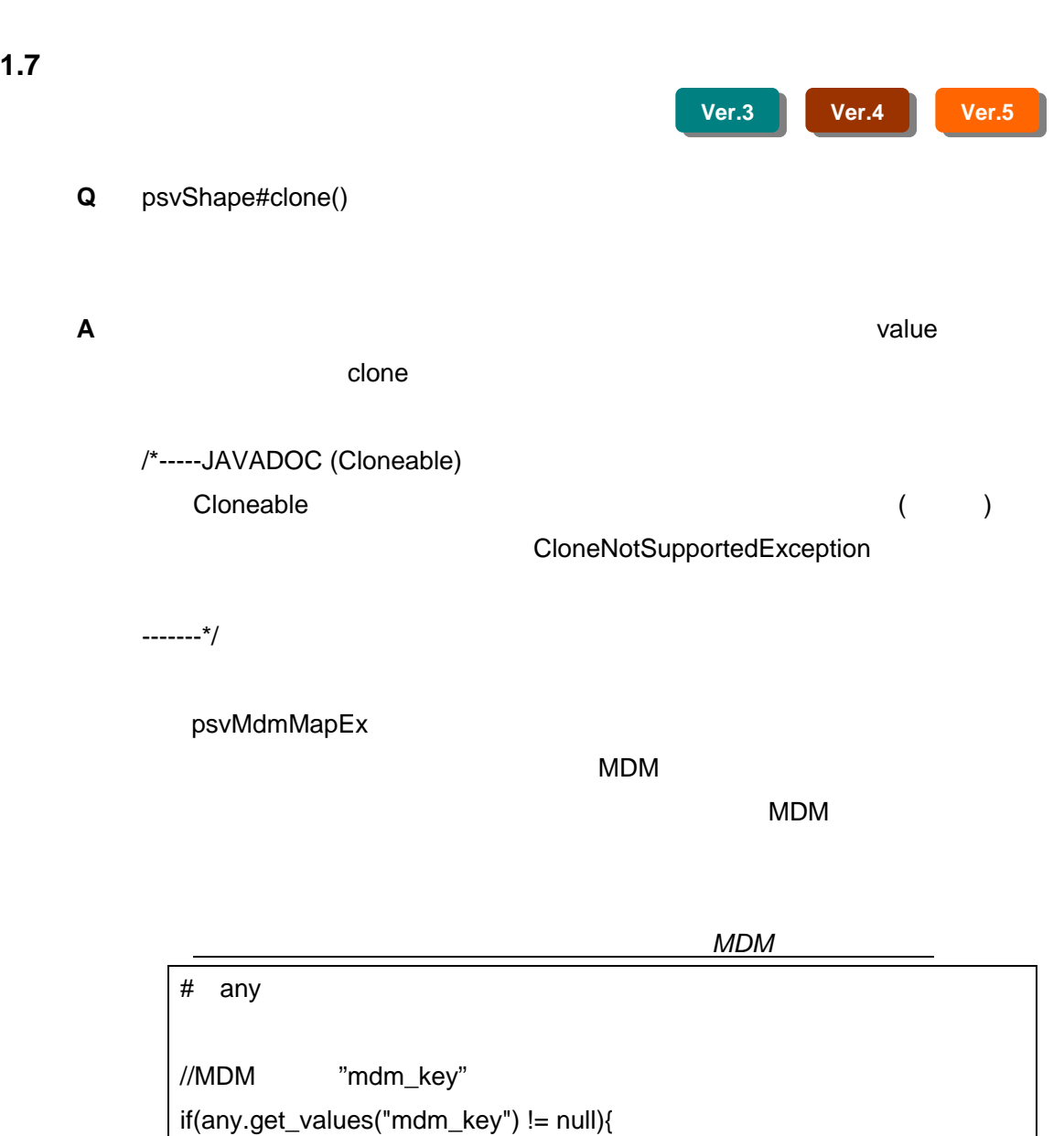

// MDM

}

any.get\_context().get\_args().del("mdm\_key");

<span id="page-11-0"></span>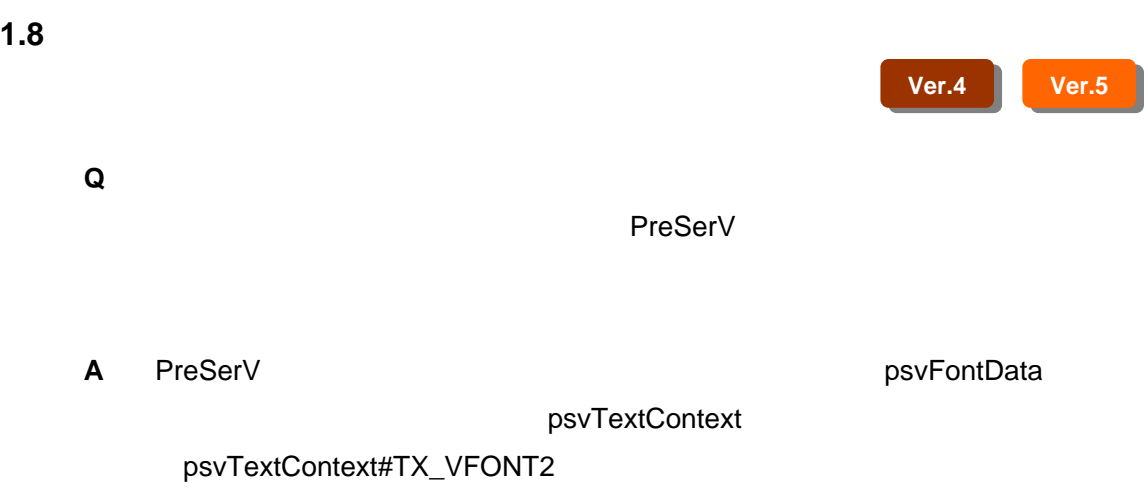

psvTextContext#TX\_VFONT

<span id="page-12-0"></span>**Q** 文字図形オブジェクトの文字列を変更する方法として、下記方法で問題ないで

```
→ BBBC => BBC + BBC + BBC + BBC
// 図形の文字情報の設定 
shapeObj.get_context().get_tx_attrib().tx_code = 
psvFontData.convert(nameStr);
```
**A** 文字列の属性や外接長方形が変化しない文字図形オブジェクト(文字列長、

psvTree

 $Pre$ SerV  $I$ 

TX\_VFONT EUC <del>EUC</del> トラックス EUC String

```
# font = psvFontData
String moji = null;
if(shapeObj.get_context().get_tx_attrib().tx_type 
                            ==psvTextContext.TX_VFONT){ 
   // EUC SJIS
     moji = new String(psvFontData.reverse( 
                  (byte[])font.get_context().get_tx_attrib().tx_code));
 }else{ // psvTextContext.TX_VFONT
\prime\prime moji = (String)font.get_context().get_tx_attrib().tx_code; 
  }
```
9

```
→ BBBC => BBC + BBC + BBC + BBC
if(shapeObj.get_context().get_tx_attrib().tx_type 
                             ==psvTextContext.TX_VFONT){ 
\prime\prime // 文字列を EUC コードバイト配列に変換し設定
     shapeObj.get_context().get_tx_attrib().tx_code = 
     psvFontData.convert(nameStr); 
 }else{ // psvTextContext.TX_VFONT
\prime\prime shapeObj.get_context().get_tx_attrib().tx_code = nameStr; 
 }
```
<span id="page-14-0"></span>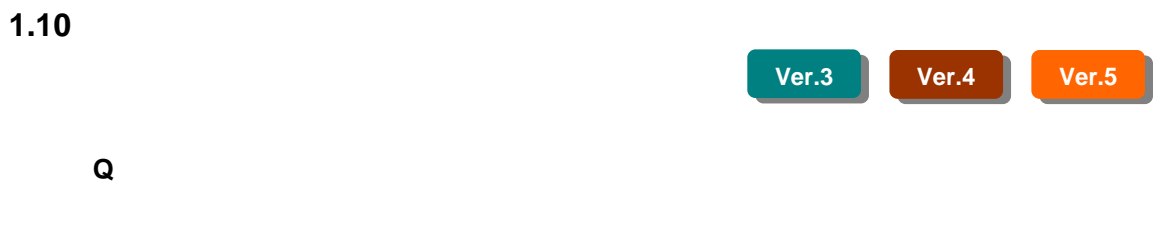

**A**  $\rho$ .co.melco.preserv.j2

psvJavaScreen2D

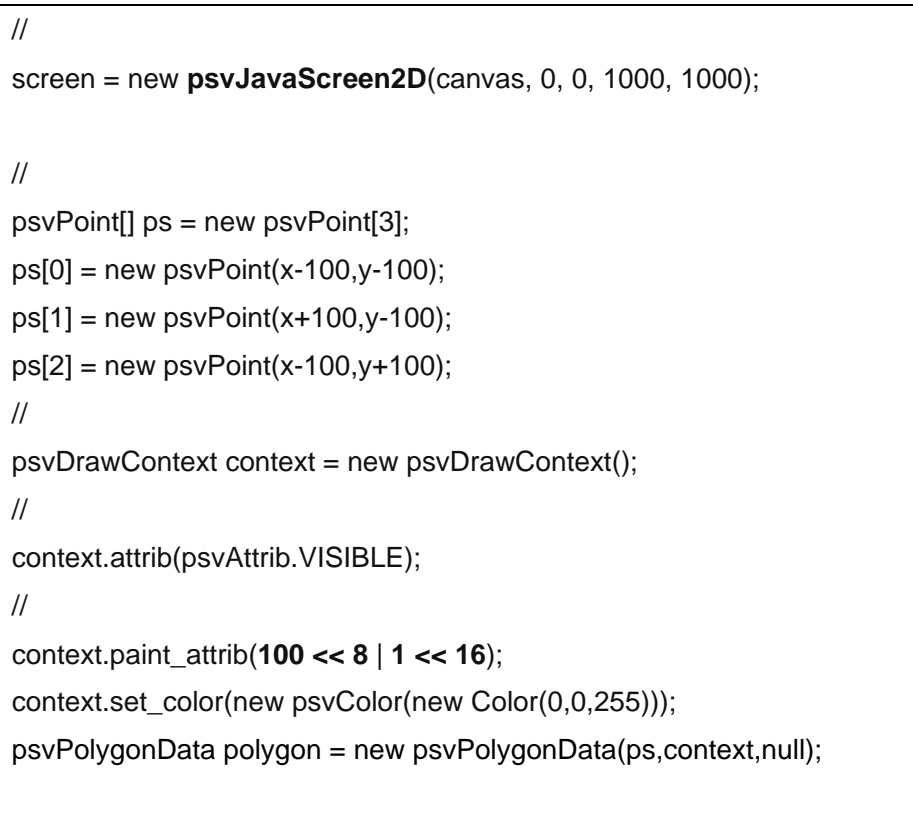

# <span id="page-15-0"></span>**1.11**

**Q** PreSerV

**A** PreSerV

し Java2 キャランス ほうしゃ あいしゃ こくしゅうしゅうしゅうしゅうしゅぎょう

JDK1.1

 $\sim$  Java  $\sim$  Java  $\sim$ 

**Ver.3 Ver.4 Ver.5** 

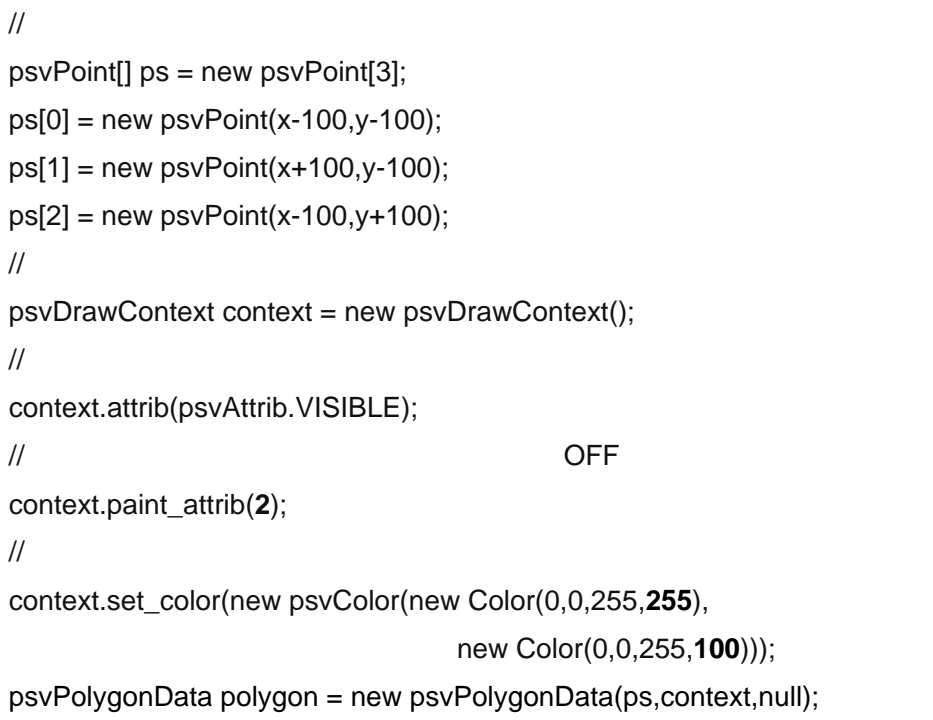

### <span id="page-16-0"></span>**1.12**  $\overline{\phantom{a}}$

**Ver.3 Ver.4 Ver.5** 

**Q** psvJavaScreen#rectangle()

**A** スクリーンに直接描画を行うような場合は、一度オフスクリーンを解除してか

psvScreen#set\_offscreen\_mode()

```
screen = new psvJavaScreen2D(canvas, 0, 0, 100, 100); 
    screen.set_color(new psvColor(Color.red,Color.blue)); 
\prime\prime screen.set_offscreen_mode(false); 
   \frac{1}{2} screen.rectangle(1,1,10,10); 
\prime\prime screen.set_offscreen_mode(true);
```
<span id="page-17-0"></span>**Q** 

**A** psvJavaScreen#set\_color()

 $\prime\prime$  screen.set\_color(new psvColor(Color.red,Color.blue));  $/\!/$ 

screen.rectangle(1,1,10,10);

**Q** スクリーンに直接描画する図形の線幅を指定するにはどうすればよいの

<span id="page-18-0"></span> $\overline{1}$ 

A psvJavaScreen#set\_line\_width()

**1.14**  $\overline{a}$ 

 $/\!/$  screen.set\_line\_width(2);  $/$ screen.rectangle(1,1,10,10);

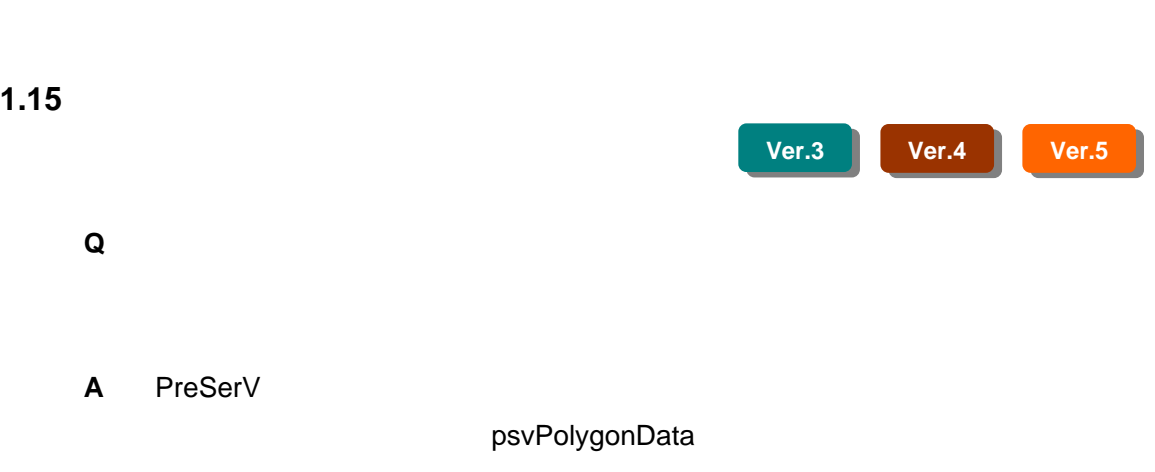

PreSerV

<span id="page-19-0"></span> $1$ 

<span id="page-20-0"></span>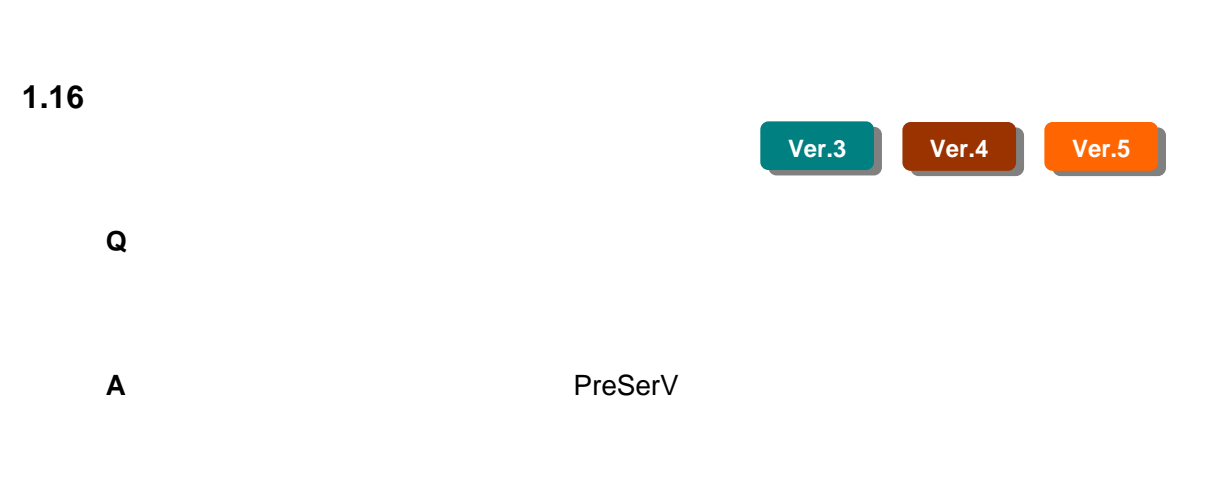

psvPolygonData

<span id="page-21-0"></span>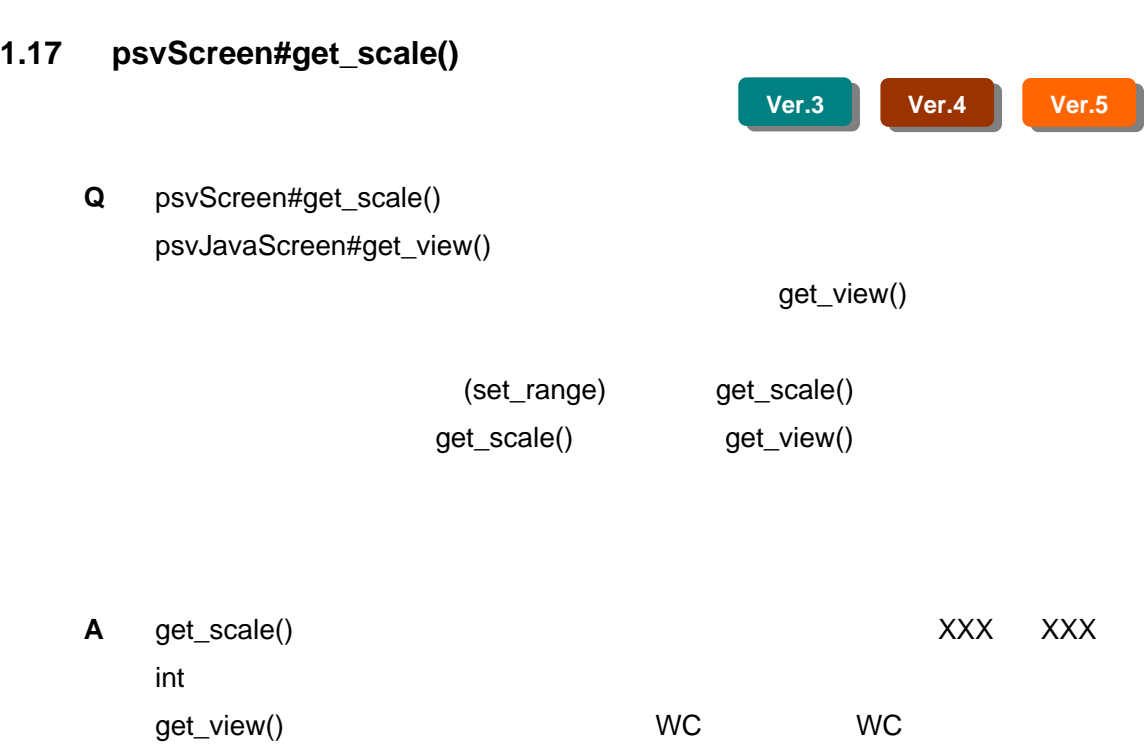

<span id="page-22-0"></span>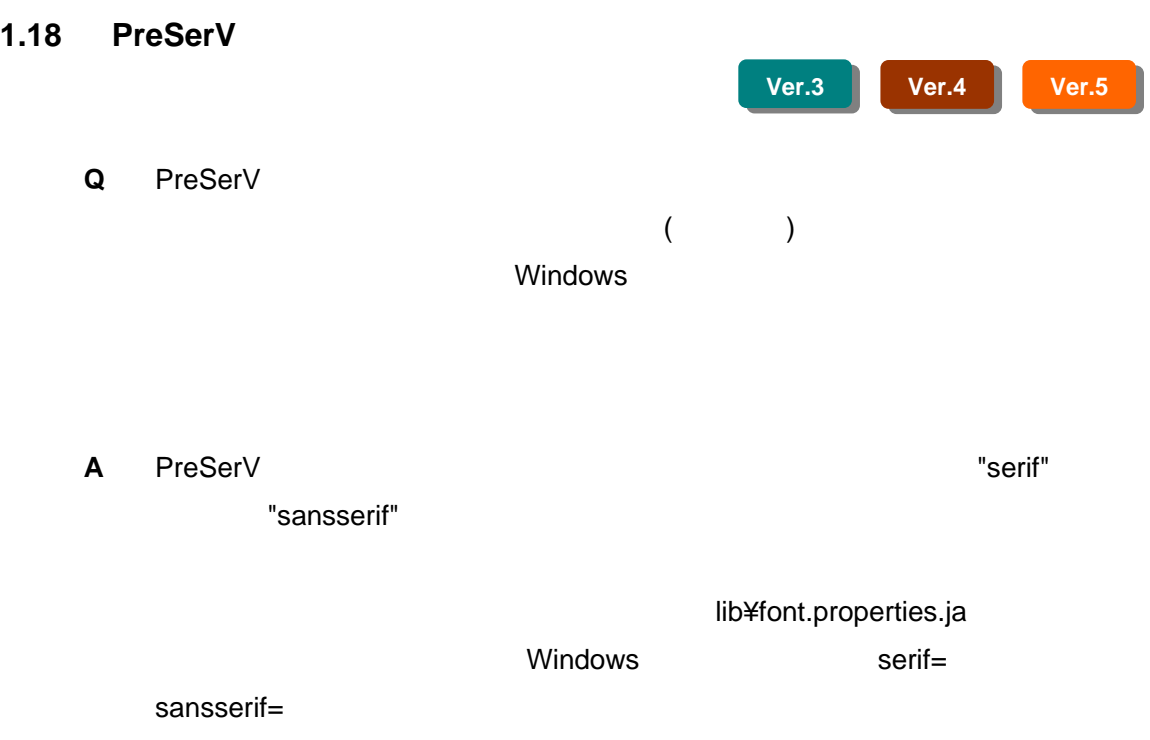

<span id="page-23-0"></span>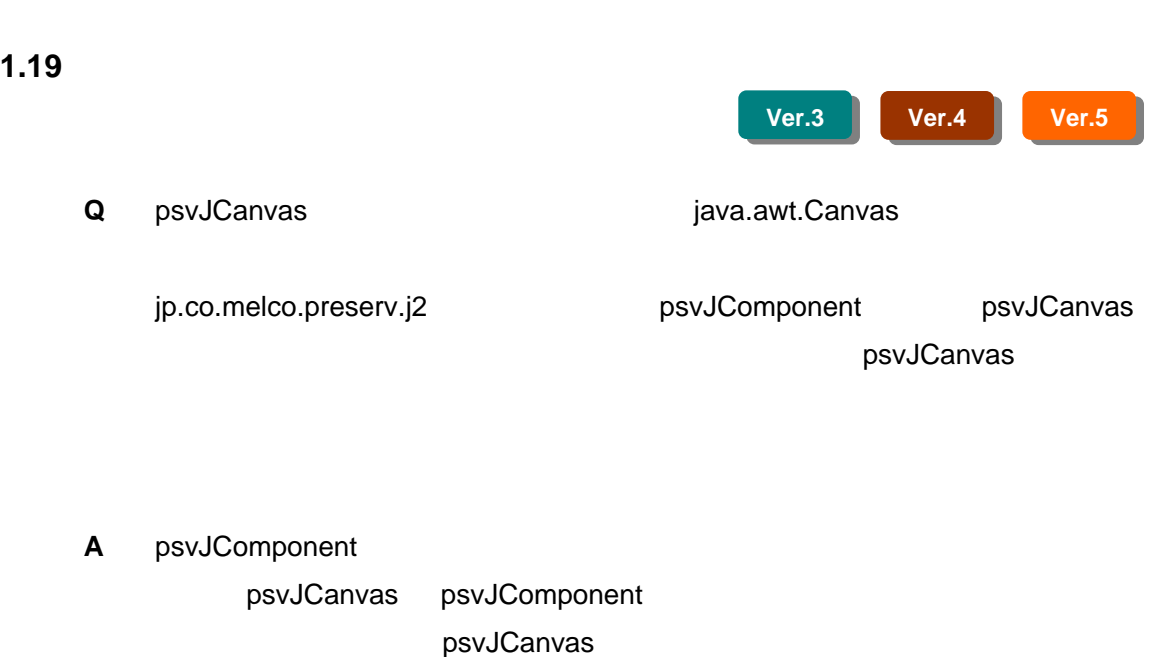

Graphics

Graphics init psvJComponent (Frame)

### <span id="page-24-0"></span>1.20 psvTree readExternal

**Q** prvTree writeExternal() readExternal()

> prvTree psvLayerSelect

> > psvTree

**A** 図形オブジェクトで管理されているのは、 イヤ番号のみでレイヤ情報のシリ

psvTree

**Ver.3 Ver.4 Ver.5** 

### psvTree

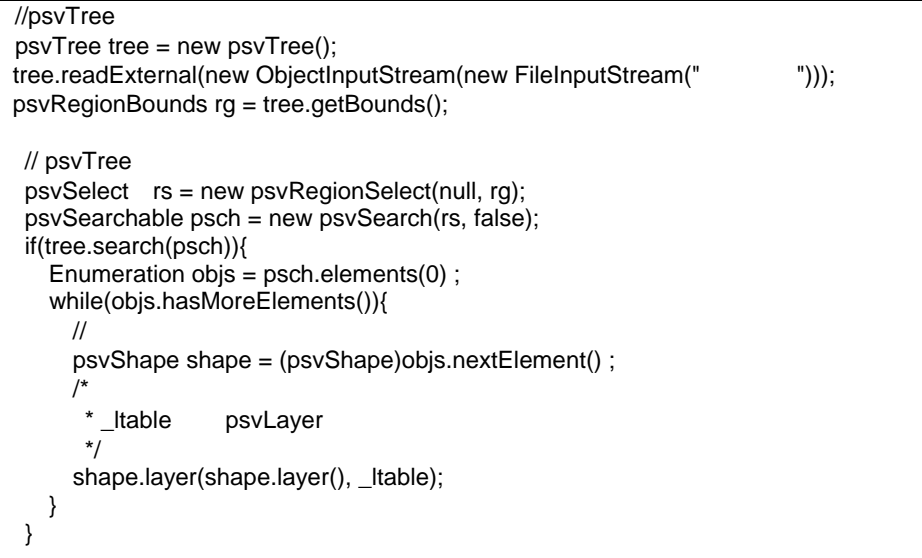

<span id="page-25-0"></span>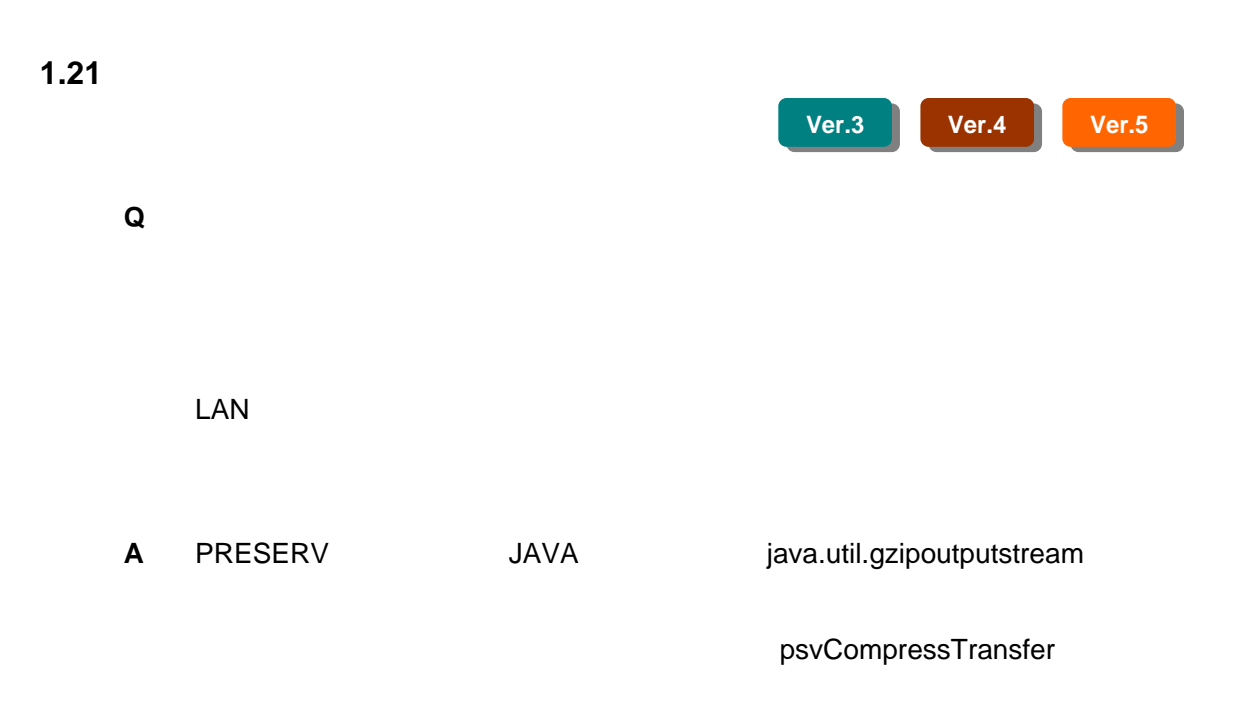

<span id="page-26-0"></span>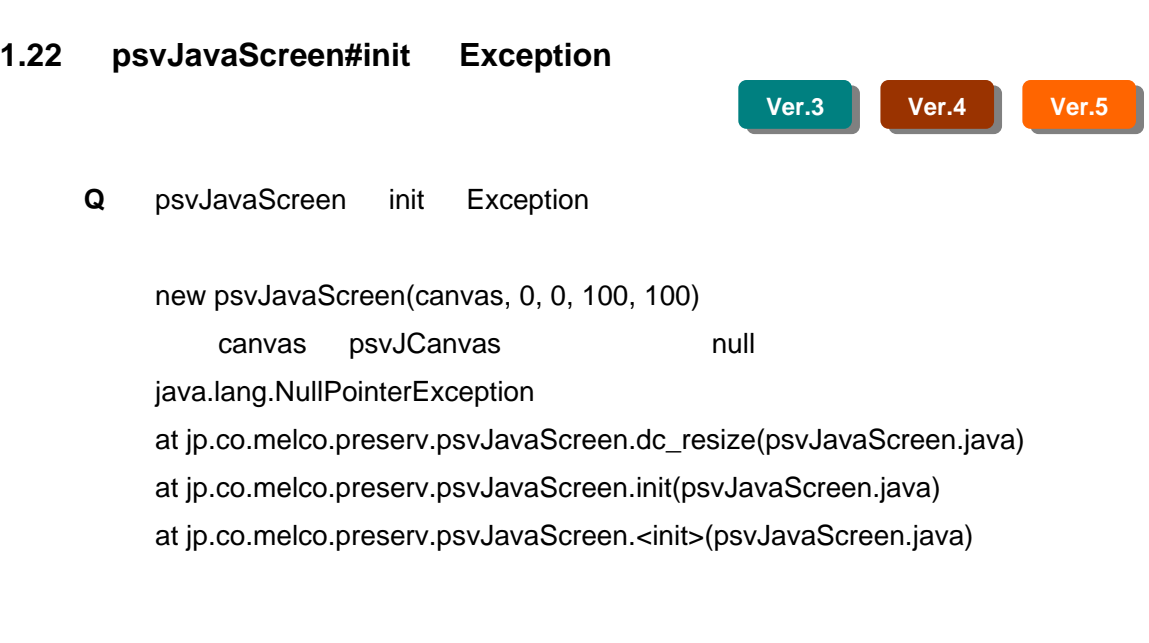

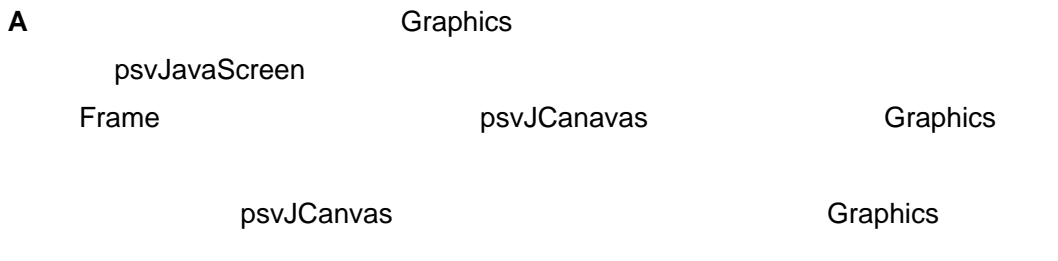

23

<span id="page-27-0"></span>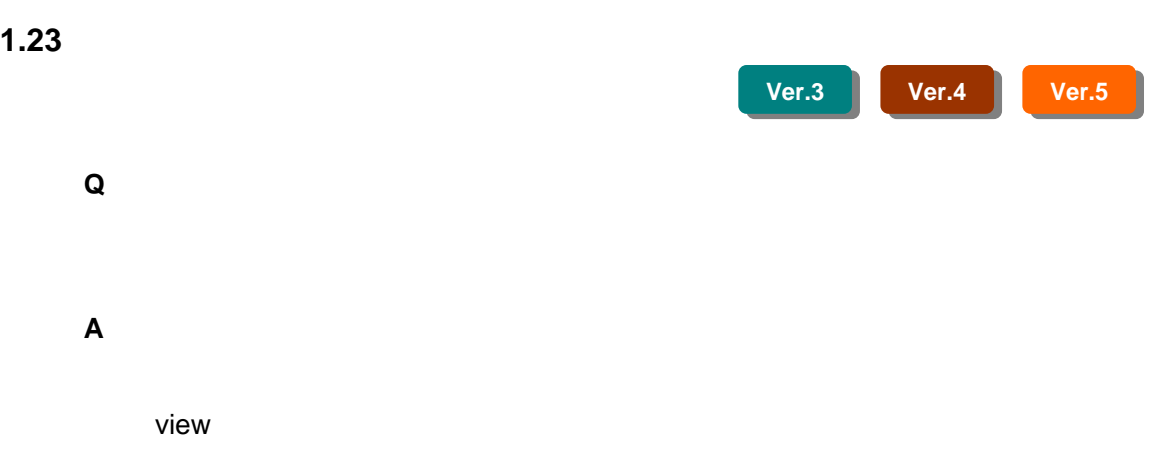

<span id="page-28-0"></span>**1.24** 

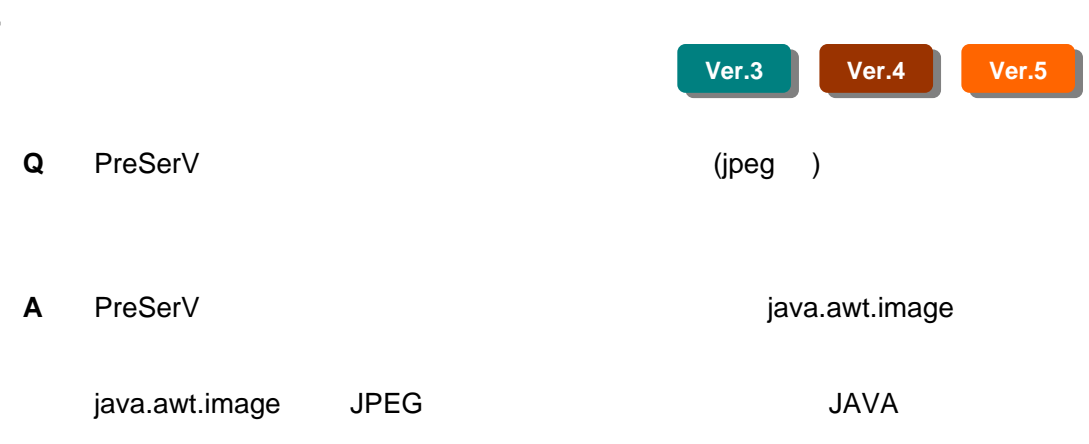

<span id="page-29-0"></span>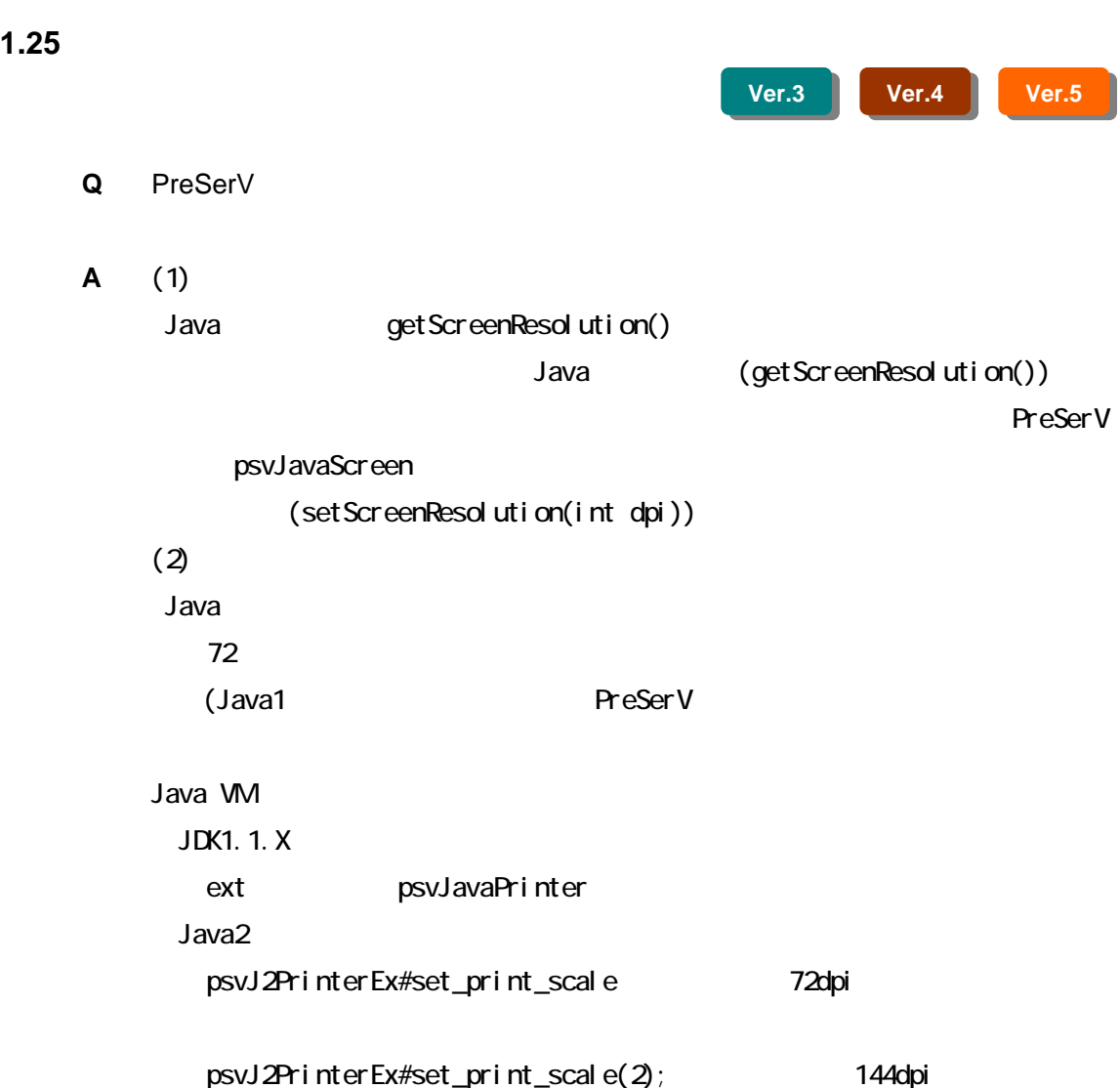

#### <span id="page-30-0"></span>**1.26**  $\overline{\phantom{a}}$

**Ver.3 Ver.4 Ver.5** 

**Q** DC WC DC

 $(1)$   $(8216)$ ----scale 8216 始点:WC=(89.13043,227.17392),DC=(317,367) 終点:WC=(843.4783,229.34782),DC=(665,367)  $\overline{DC}$  $(2)$   $(8216 \t3286)$ ----scale 3286 始点:WC=(89.13043,227.17392),DC=(19,426)

終点:WC=(843.4783,229.34782),DC=(887,423)

 $(3)$   $(8216 \t3286)$ 

----scale 8216

始点:WC=(89.13043,227.17392),DC=(311,316) WC=(843.4783,229.34782),DC=(659,315)

**A** 考えられる原因は2つあります。

(1)  $DC$  W

 $\mathcal{W}\mathcal{U}(\mathcal{O})$ psvJavaScreen#view() (excluding to the system of the system of the system of the  $($ 

psvJavaScreen#set\_scale()

 $\mathsf{D}\mathsf{C}$ 

 $DC$  WC  $C$ 

psvJavaScreen#set\_scale() X

 $\mathsf{Y}$ 

 $\forall C$ 

 $(1)$ 

 $(2)$ 

 $1/2000$   $1/2000.5$ 

psvJavaScreen#set\_scale()

psvJavaScreen#view()

psvJavaScreen#get\_scale()+psvJavaScreen#set\_scale()を実行し,取得さ

<span id="page-32-0"></span>**1.27**  $\blacksquare$ 

**Ver.3 Ver.4 Ver.5** 

**Q** PreSerV

**A** PreSerV

 $min \leq value \leq max$  $100 \t 2500$ 

min=100 max=2501

psvAnyMap psvLayer

<span id="page-33-0"></span>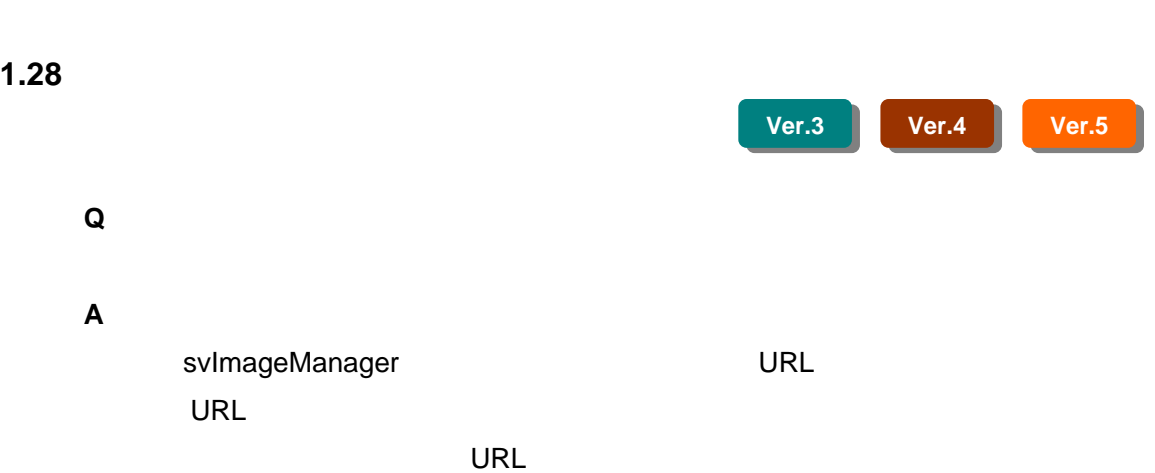

<span id="page-34-0"></span>1.29

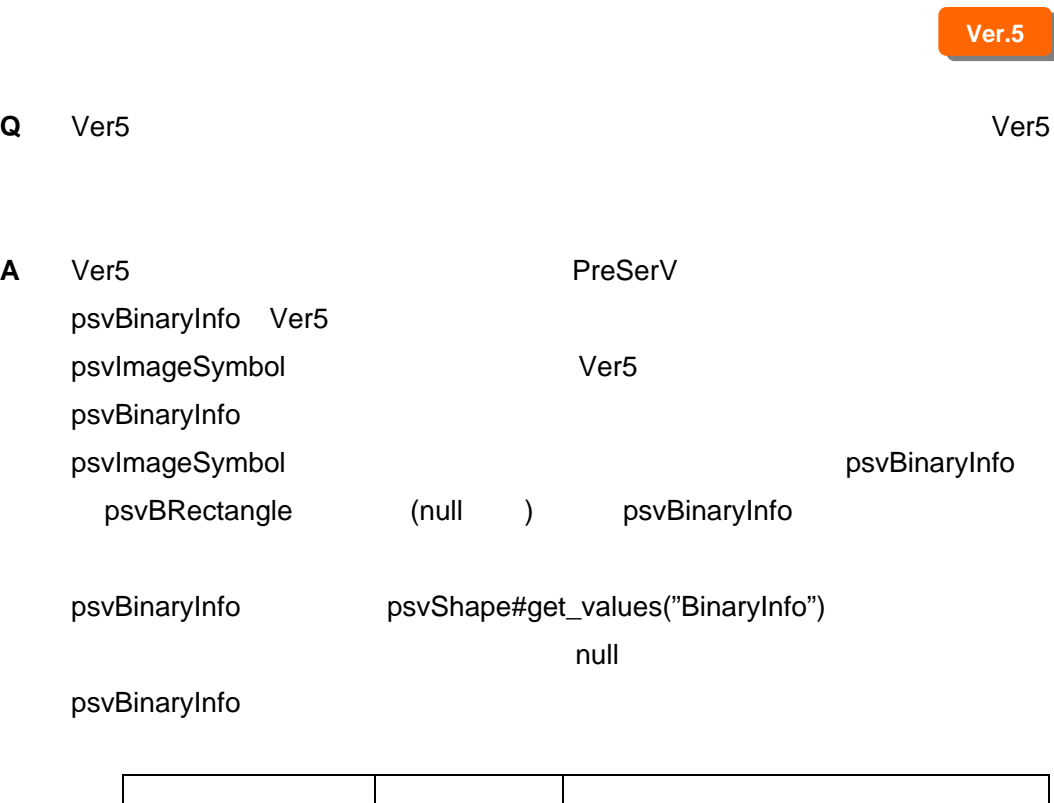

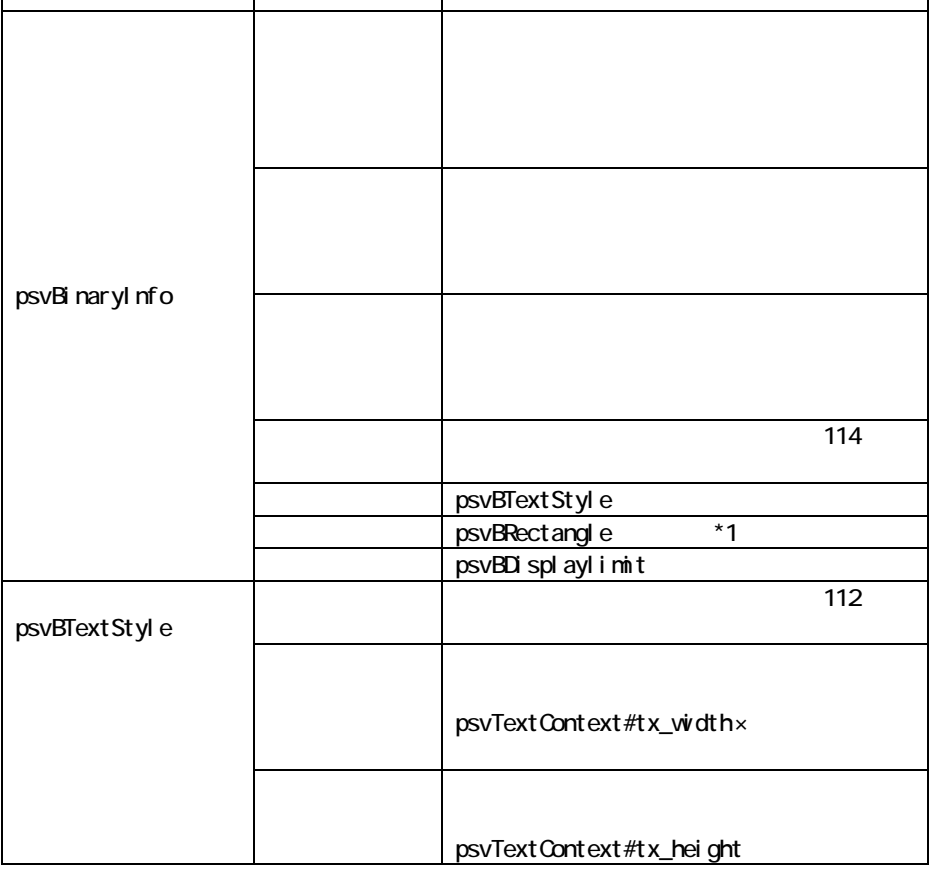

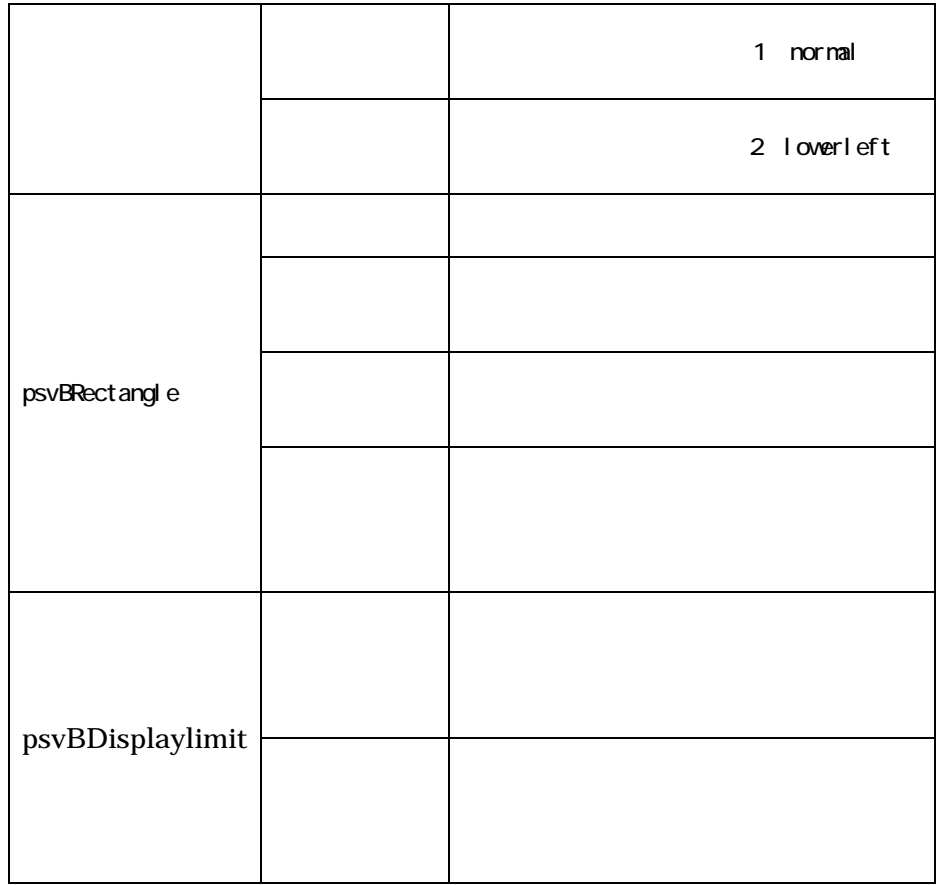

#### <span id="page-36-0"></span>**1.30 DM**

### **Ver.5**

**Q** MapViewer **EXECUTE: PolyLine** 

**A** PSV バイナリ変換ツールで、線色を設定している部分が欠如している可能性

DMConvert#set\_attrib()

リスト *15* コーディング例(描画色に色を設定するクラス) // 描画色に色を設定するクラス例 public class DMConvert imprements psvConvert{  $\prime\prime$ public psvContext set\_attrib (int layer, psvContext cx) { cx. set\_color( new psvColor( Color. black ) ); return cx ; } }

#### <span id="page-37-0"></span>**1.31 DM**

## **Ver.5**

#### **Q DM**  $\blacksquare$

There is data which is not convertible. (Error Data =  $"$   $"$ ) This Shape is not supported yet.  $(code = 21)$ 

**A** (21)

(AppLines.def)

psvMdmMapEx

psvAppLines.load\_def\_file ("
"
"
);

### **1.32 Raster Example 2018**

<span id="page-38-0"></span> $1$ 

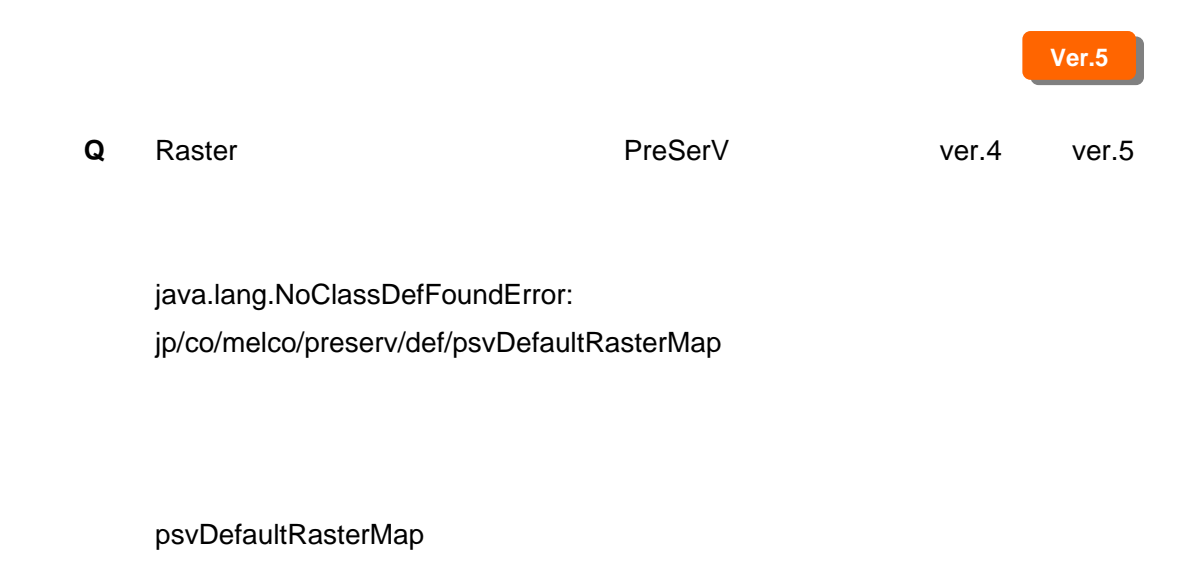

**A** ver.5 preserv50.jar

<span id="page-39-0"></span>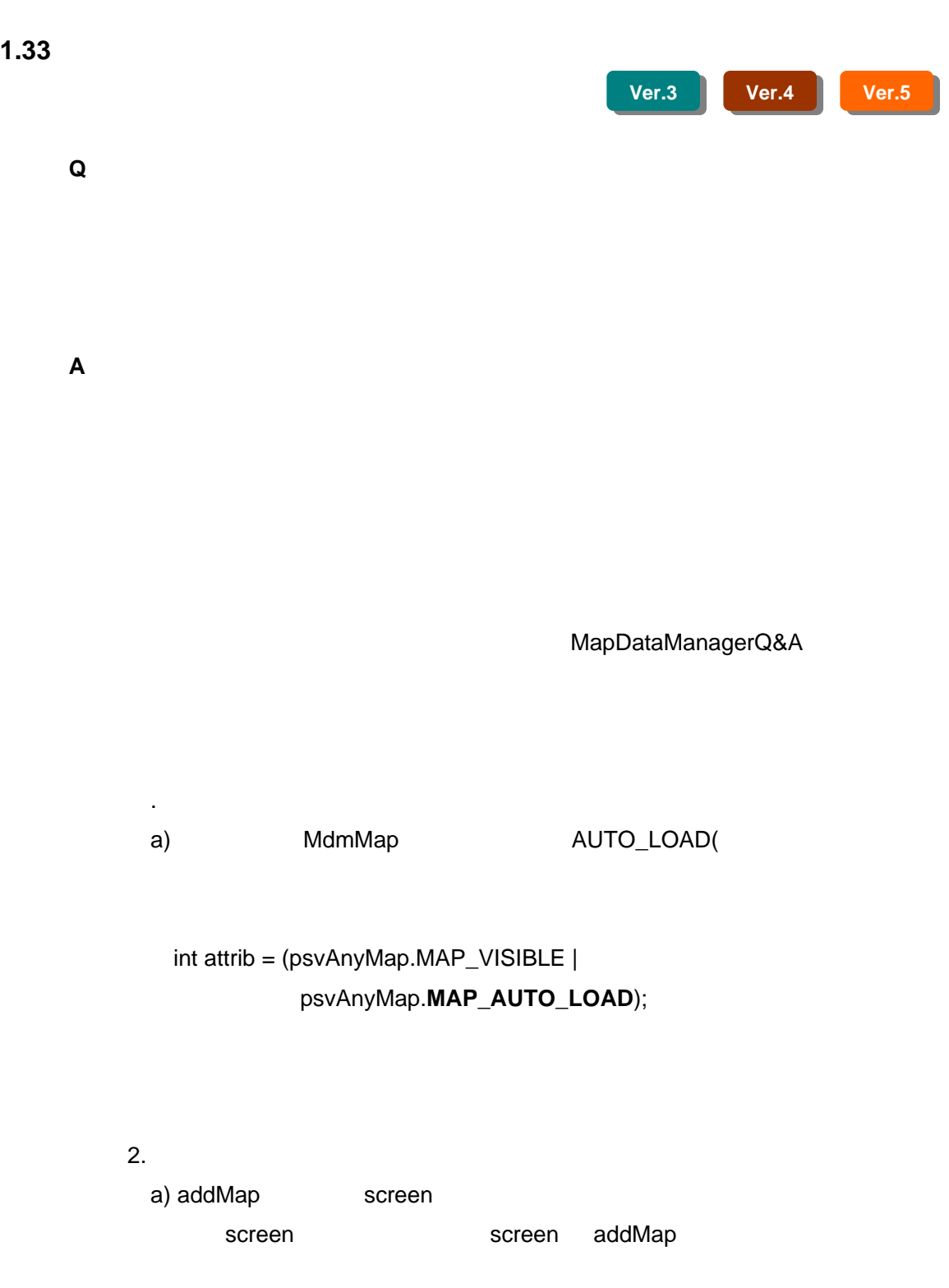

 $1$ 

b) わいちの手順でクライアントの場所である。

**dava**  $\overline{a}$ 

psvMdmMapEx

psvMdmMapEx#array Vector **vector** psvTree

psvTree#get\_mesh\_no()

psvMdmMapEx

Shape

---- psvRegionSelect select = new psvRegionSelect ( null, new psvRegion ( -1\*Float.MAX\_VALUE, -1\*Float.MAX\_VALUE, Float.MAX\_VALUE, Float.MAX\_VALUE)); psvSearch search = new psvSearch (select, false); if (mdm\_map.search (search)) { Enumeration  $e =$  search.elements(0); while (e.hasMoreElements()) { psvShape shape = (psvShape)e.nextElement(); int mdm\_key = mdm\_map.get\_mdm\_key(shape); System.out.println("mdm\_key["+mdm\_key+ "] / psvShape["+shape+"]"); } } -----  $($ 

(attrib)

<span id="page-41-0"></span>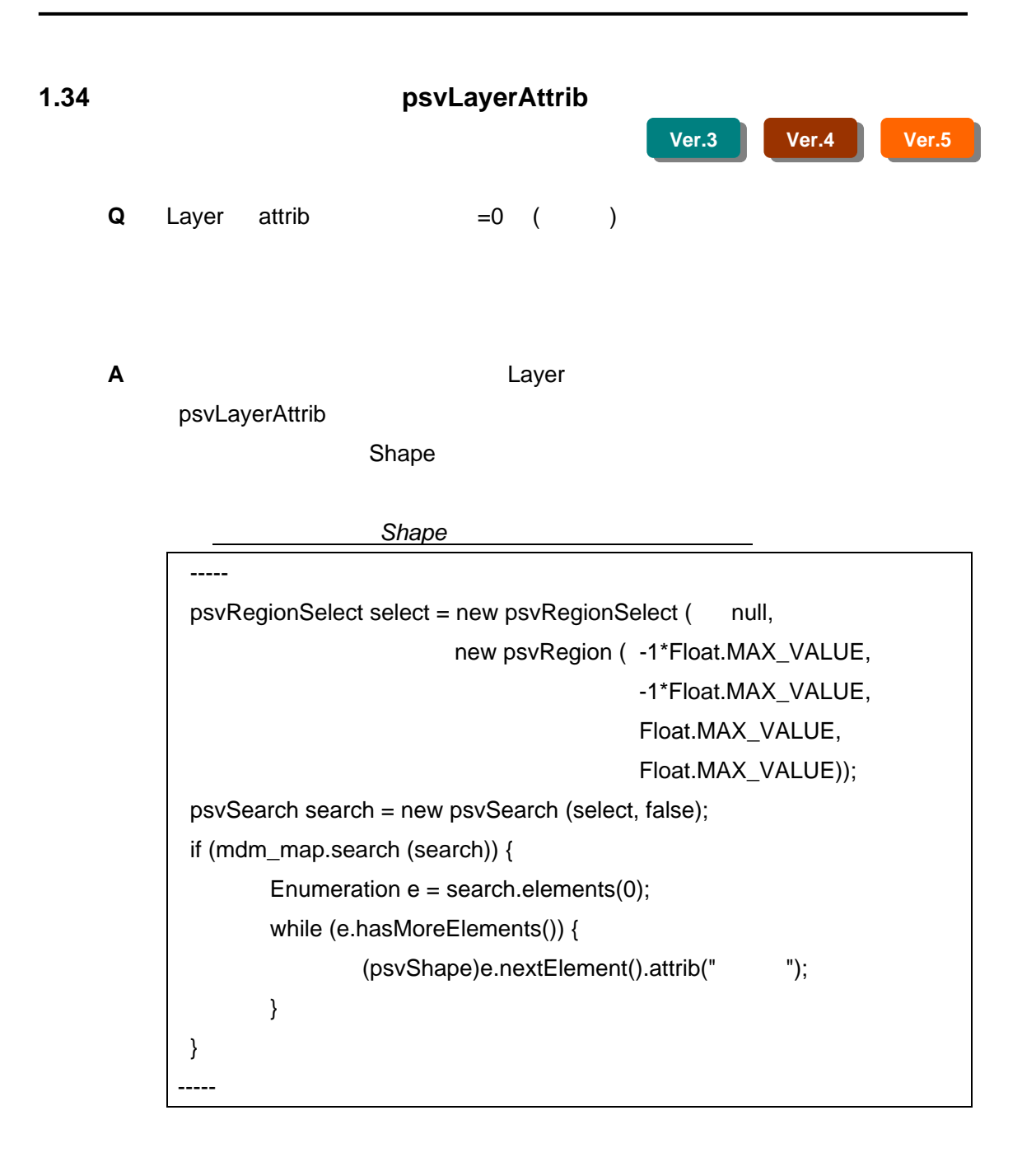

### <span id="page-42-0"></span>1.35 Raster **OutOfMemory**

**Ver.5** 

**Q** Raster **EXADER** 

**A** メッシュ最大数の登録ができていない場合は、削除処理を行いません。

recently a state of the state of the state of the state of the state of the state of the state of the state of

attrib( psvAnyMap.MAP\_VISIBLE | psvAnyMap.MAP\_AUTO\_LOAD |  $meshNum \leq 8$ );

**attrib extendion attribute** 

"meshNum" 0

### 1.36 psvMdmMapEx psvLayer

**Ver.4 Ver.5** 

**Q** psvMdmMapEx  $\mathsf{null}$ mdm\_map = new psvMdmMapEx ( null, (psvAnyMap.MAP\_VISIBLE | psvAnyMap.MAP\_AUTO\_LOAD), -1, 1000000, new psvDefaultTransfer(), (psvMapIF)op\_map.elementAt(0), layer, prop, psvMdmMapEx.BIG\_SCALE, keiNum) ; System.out.println("layer[" + mdm\_map.layer() + "]"];

layer[null]

**A** psvMdmMapEx

mdm\_map.layer(layer);

<span id="page-43-0"></span> $1$ 

<span id="page-44-0"></span> $\overline{1}$ 

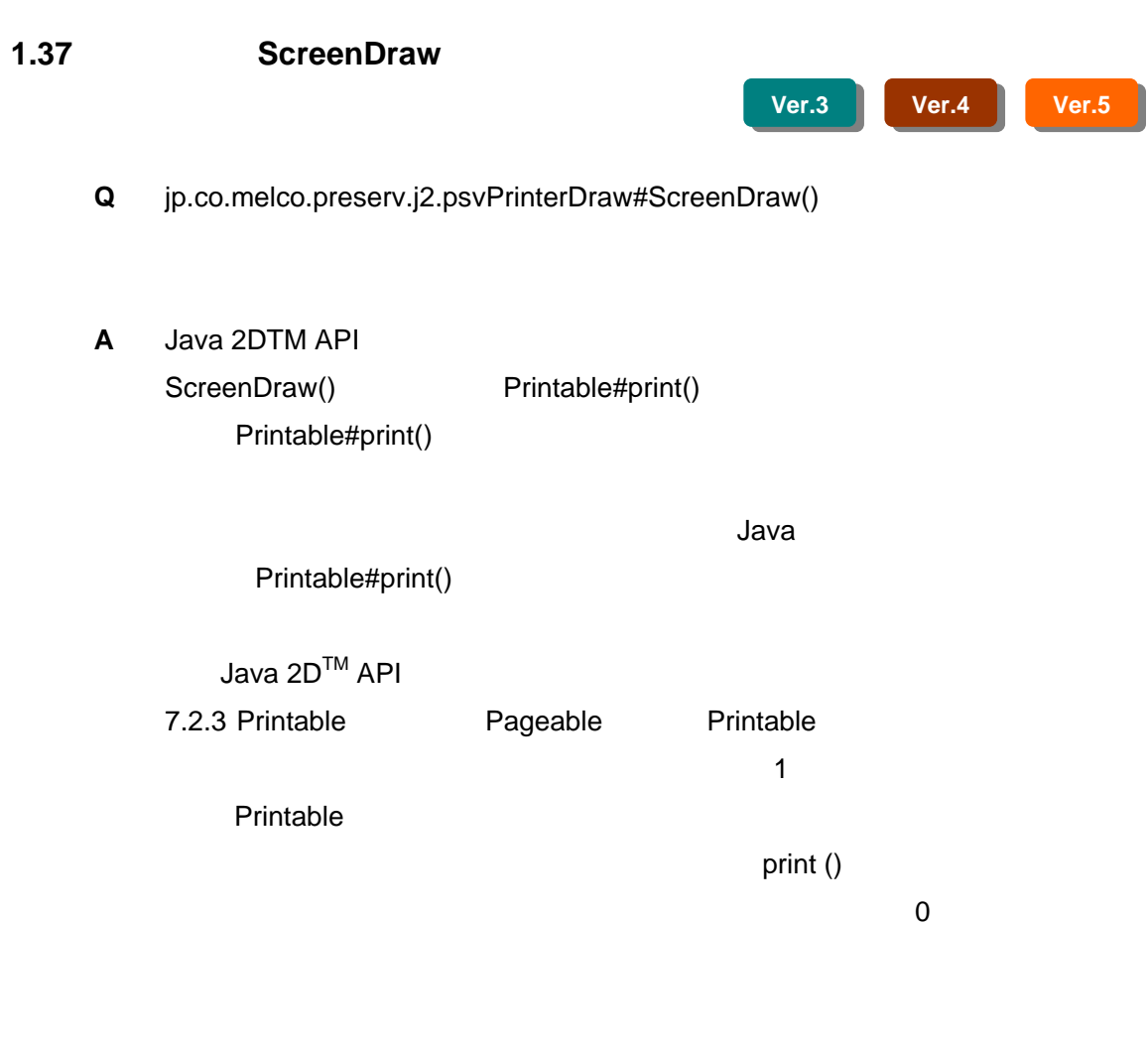

print ()

NO\_SUCH\_PAGE  $Java 2D<sup>TM</sup> API$ 

<span id="page-45-0"></span>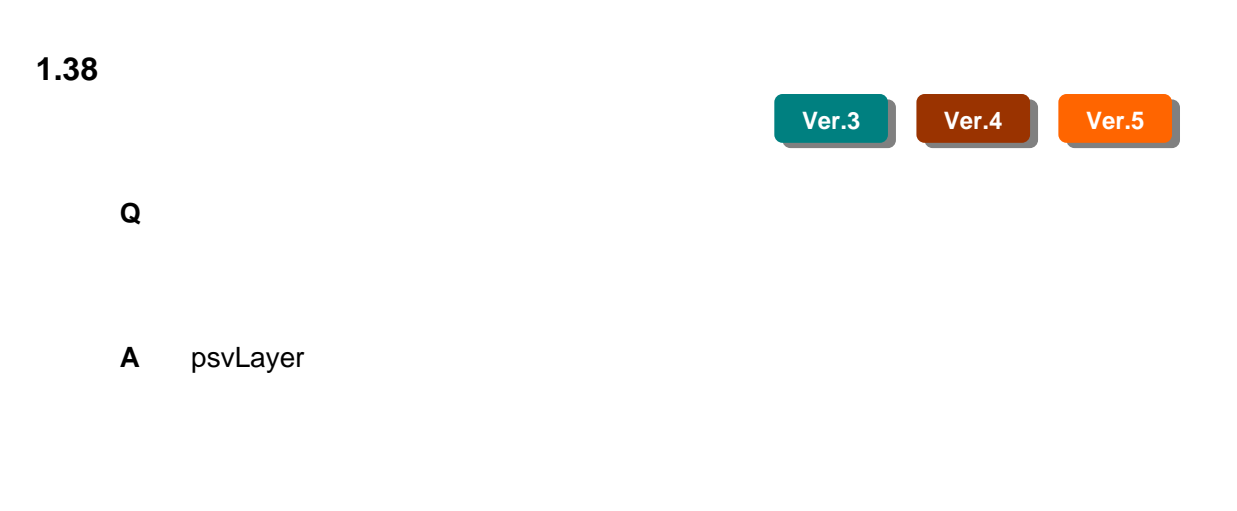

### ON/OFF

#### <span id="page-46-0"></span>1.39 **Java**

**Ver.3 Ver.4 Ver.5** 

**Q** 

java は、 JSDK 1.4.1\_03 を使用しています。

**A** スクリーンクラスをj2対応パッケージの

jp.co.melco.preserv.j2.psvJavaScreen2D

**JDK** 

psvJavaScreen screen; screen = new psvJavaScreen(canvas, xx, xx, xx, xx);

java2 psvJavaScreen2D screen; screen = new psvJavaScreen2D(canvas, xx, xx, xx, xx);

<span id="page-47-0"></span>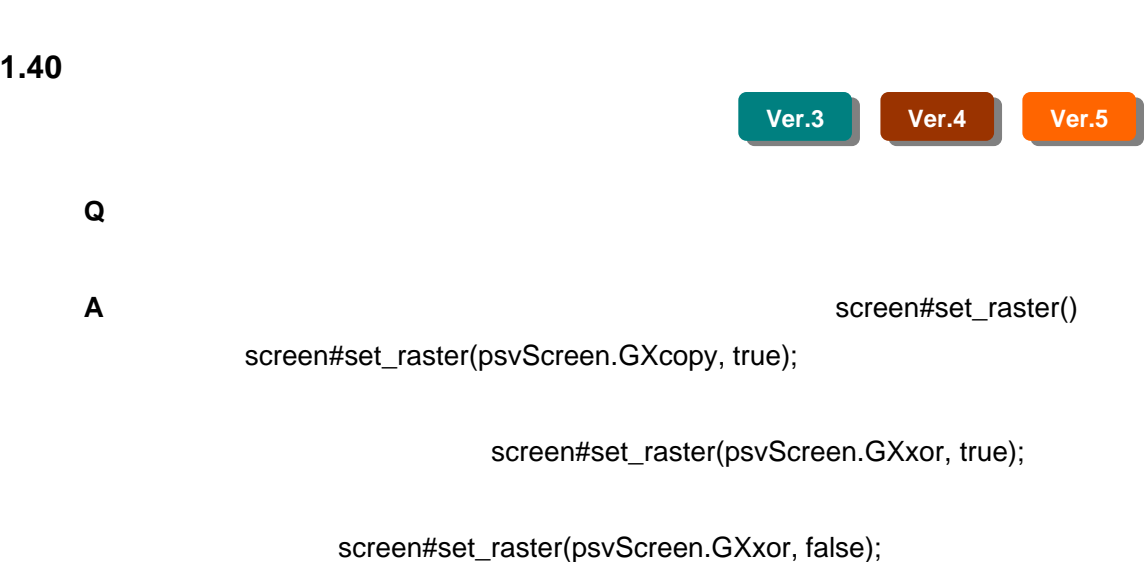

 $\overline{a}$  Tutorial and  $\overline{b}$ 

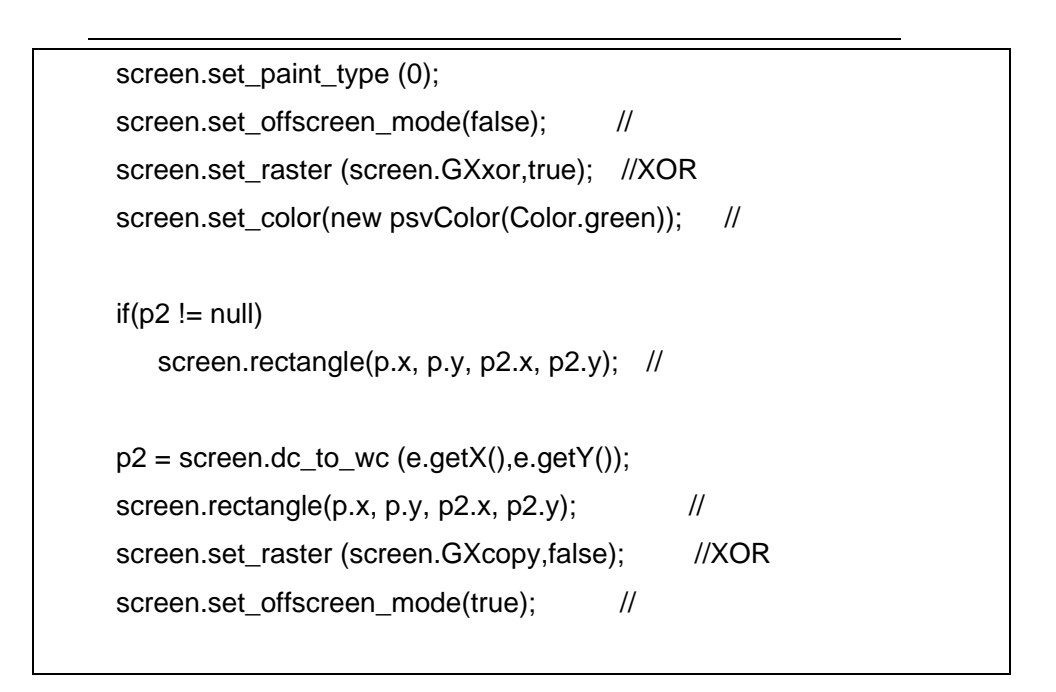

<span id="page-48-0"></span>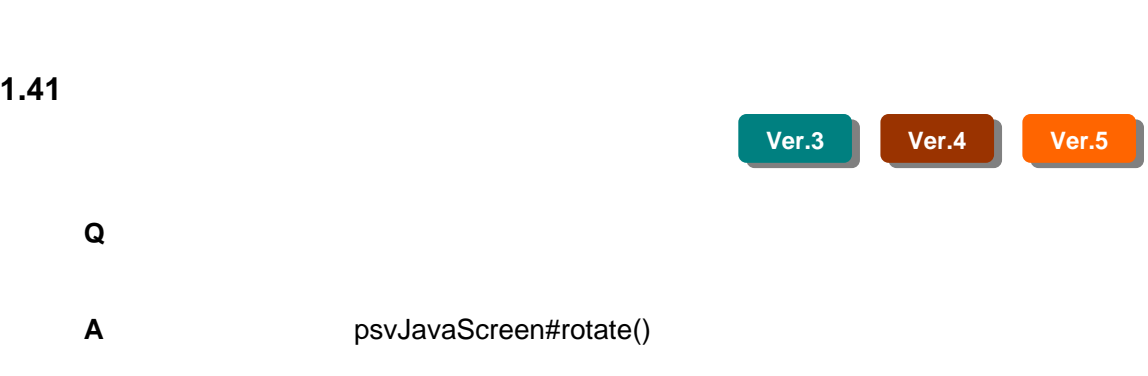

### <span id="page-49-0"></span>1.42 psvBinaryInfo Ver5

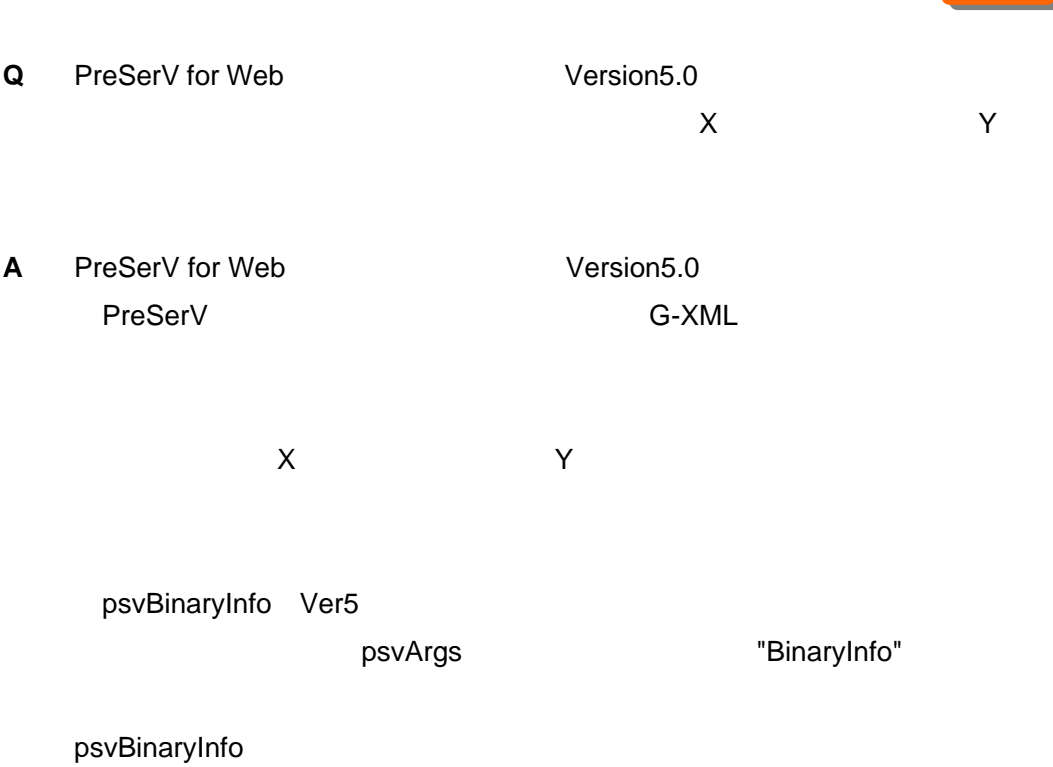

リスト19 コーディング例(*psvBTextStyle,psvBDisplayLimit* 取得)

**Ver.5** 

psvBinaryInfo bi = psvShape#get\_values("BinaryInfo"); // 文字スタイルの取得 psvBTextStyle bt = bi.getTextStyle(); //  $\sqrt{ }$ psvBDisplayLimit bd = bi.getDisplayLimit();

psvBinaryInfo Ver5

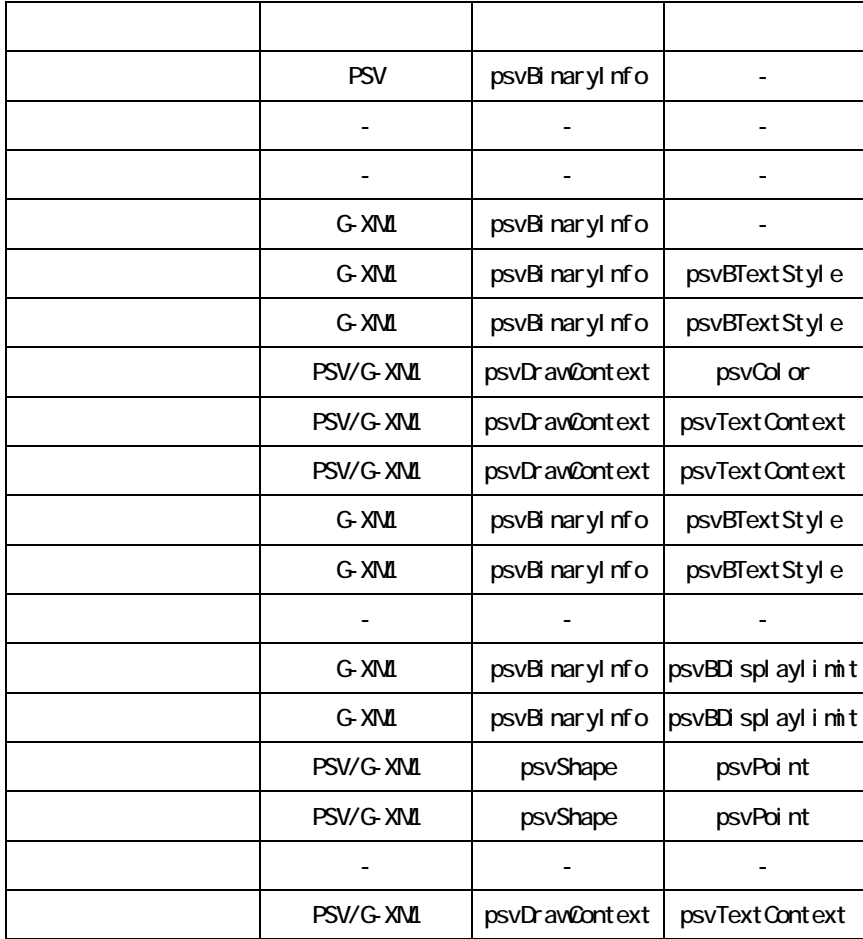

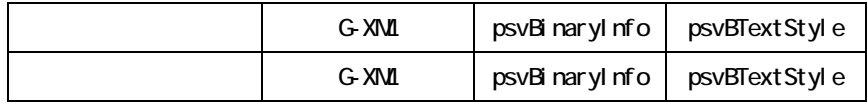

psvBinaryInfo

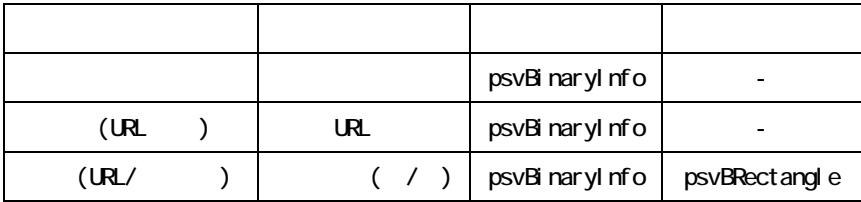

#### <span id="page-51-0"></span>**1.43**  $\overline{\phantom{a}}$

**Ver.3 Ver.4 Ver.5** 

**Q** psvJavaScreen#dc\_polygon()

psvJavaScreen2D

screen.set\_color(new psvColor(Color.white)) screen.set\_paint\_type(1 | (128 << 8) | (1 << 16)) screen.dc\_polygon(xs, ys)

set\_paint\_type()

context context psvShape

**A** 下記のように直接スクリーンのメソッドを使って図形を描画する場合は、表示

screen.set\_color(new psvColor(new Color(255,255,255,128))) screen.set\_paint\_type(1) screen.dc\_polygon(xs, ys)

<span id="page-52-0"></span>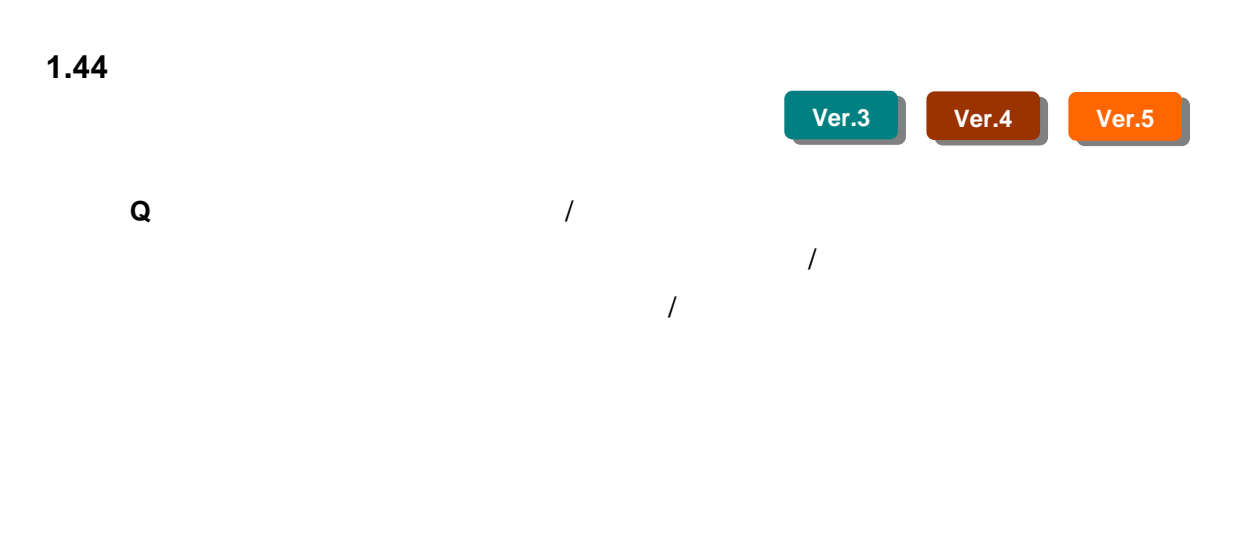

 $\overline{\mathbf{3}}$  3  $\overline{\mathbf{3}}$ 

1/500 1/10000 1/100 1/5000 1/1 1/100

**A** 表示縮尺 に応じて レイヤの 表示/非 表示を設 定するに は 、

psvLayer#set\_range()

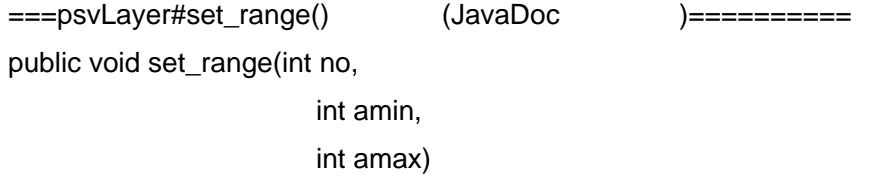

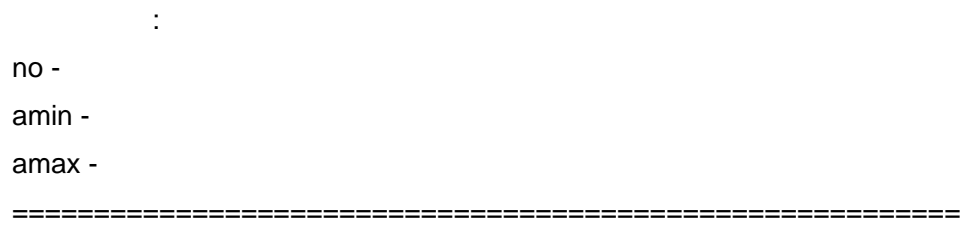

 $\mathbb{E}[\mathbf{L}(\mathbf{V})] = \mathbf{L}(\mathbf{V})$ 

 $1/500$   $1/10000$  =1  $1/100$   $1/5000$  =2  $1/1$   $1/100$  =3

```
psvLayer layer = new psvLayer(); 
\frac{1}{2}layer.set_range(1, 500, 10001) 
\mathcal Ulayer.set_range(2, 100, 5001) 
\frac{1}{2}layer.set_range(3, 1, 101)
```
psvLayer JavaDoc

<span id="page-54-0"></span>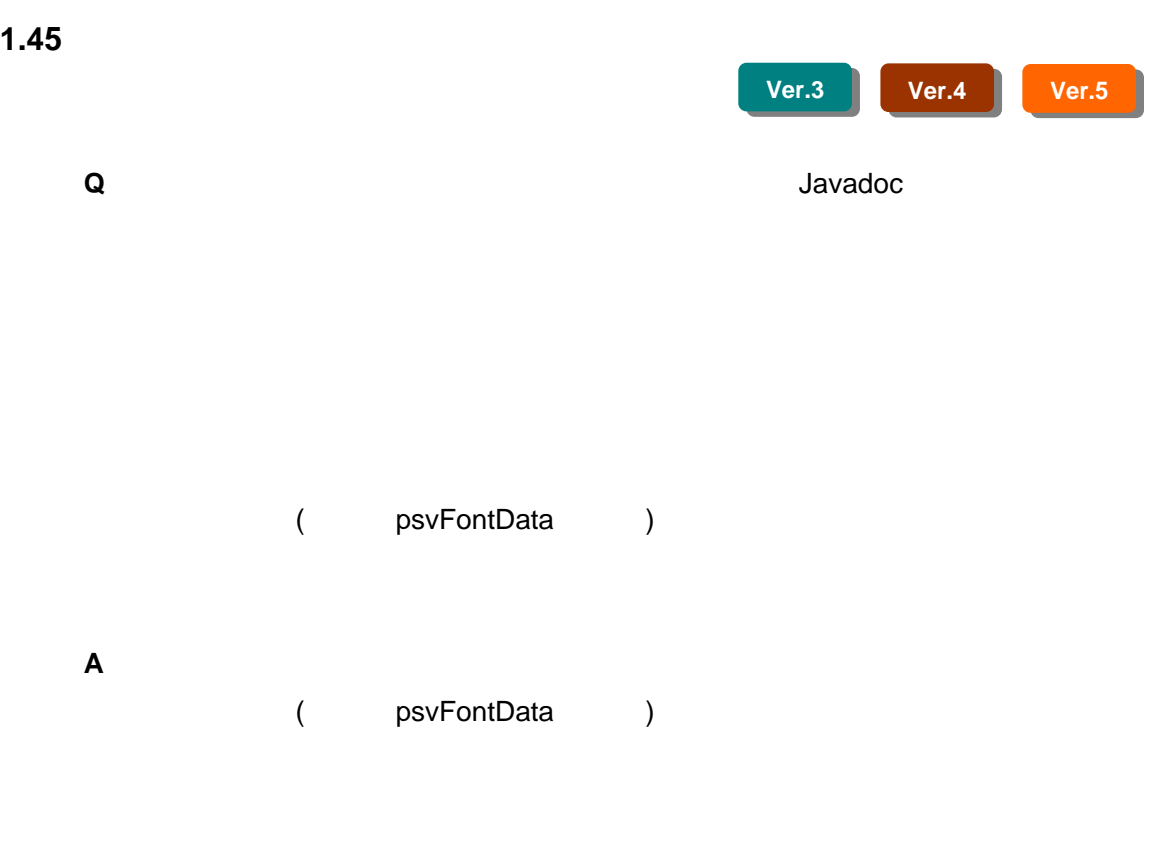

psvLayer#set\_obj\_range()

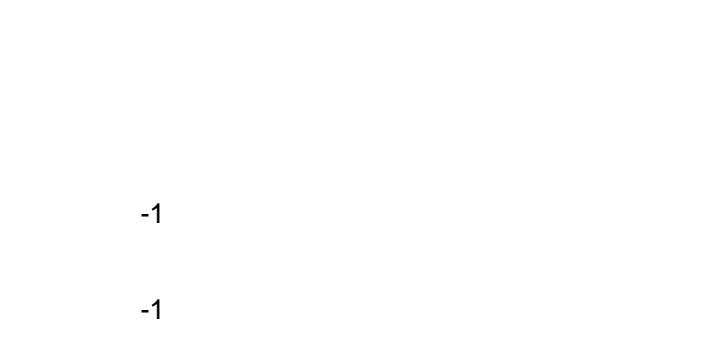

<span id="page-55-0"></span>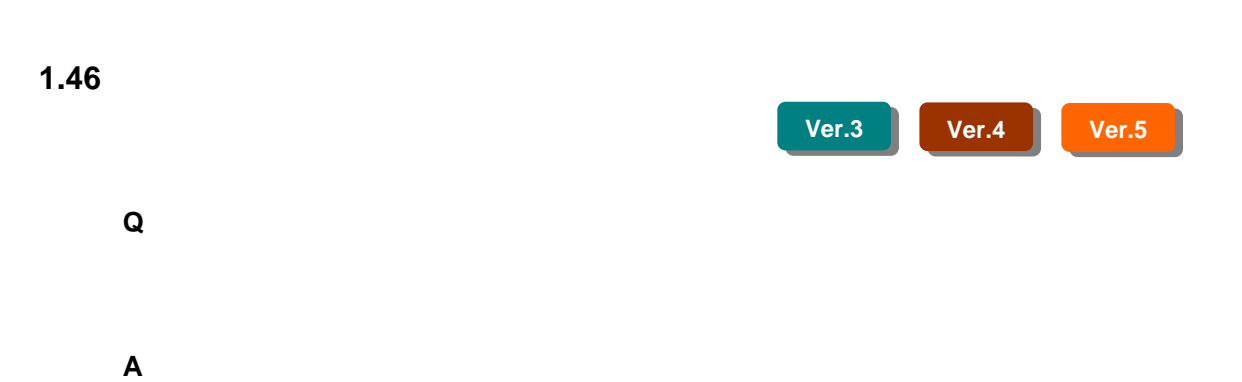

<span id="page-56-0"></span>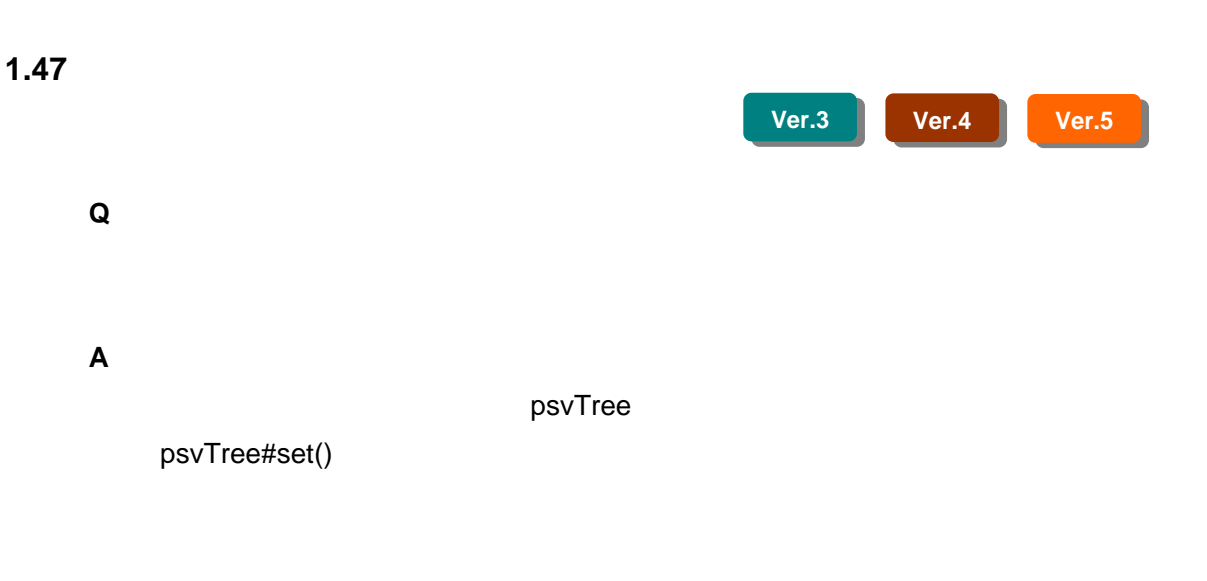

```
/**
** \leq p@param x,y<br>@param visibleflg
    * @param
    * <p>
    * @return
     */
public synchronized psvShape flexible_search_nearest(psvAnyMap map, 
                                        float x, float y, boolean visibleflg) 
    {
       psvShape lastdata = null ;<br>float lastdist = 10000
                lastdist = 100000f;
        Enumeration vtree = map.array.elements() ;
        while(vtree.hasMoreElements()){ 
            psvTree tree = (psvTree)vtree.nextElement() ; 
            psvRegionBounds org_rb = tree.getBounds(); 
\mathcal{U} tree.set((float)Integer.MIN_VALUE, (float)Integer.MIN_VALUE, 
 (float)Integer.MAX_VALUE, (float)Integer.MAX_VALUE); 
  psvShape tmpdata = tree.search_nearest(x, y, visibleflg) ; 
 \mathcal{U} tree.set(org_rb.sx, org_rb.sy, org_rb.ex, org_rb.ey); 
           if(tmpdata.distance(x,y)< lastdist && tmpdata != null{
       lastdata = tmpdata ;<br>lastdist = tmpdata.distance(x,y);<br>}
   return lastdata;
```
<span id="page-57-0"></span>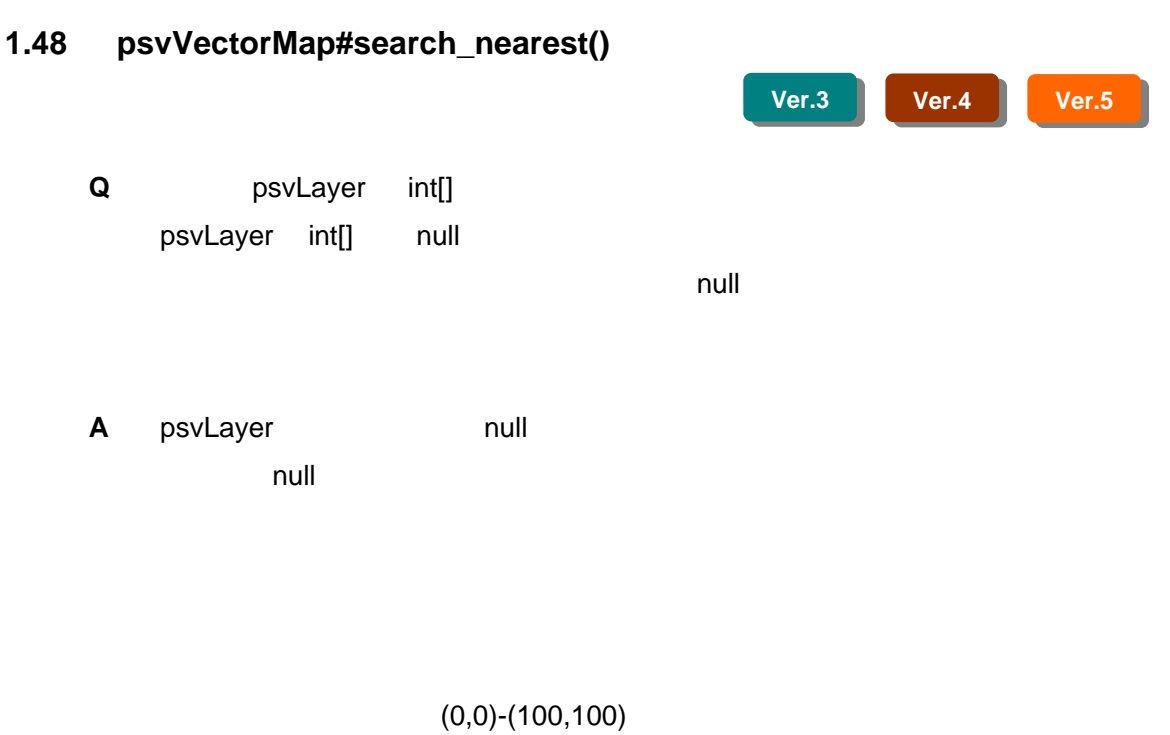

 $(100, 0)$ - $(200, 100)$  $(80,30)-(150,40)$  (155,50)

 $(155,50)$ 

search\_nearest

 $(X,Y)=(90,30)$ 

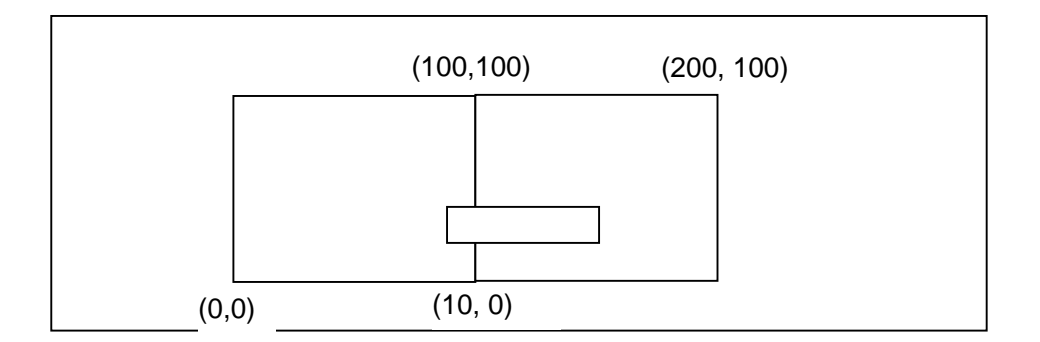

distance() PreSerV

<span id="page-59-0"></span>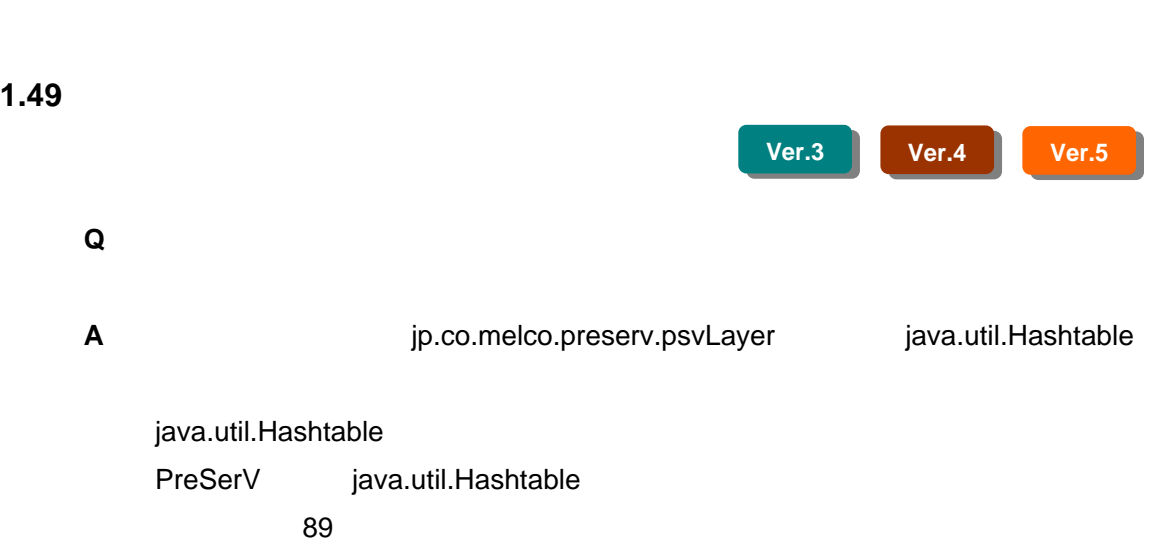

<span id="page-60-0"></span>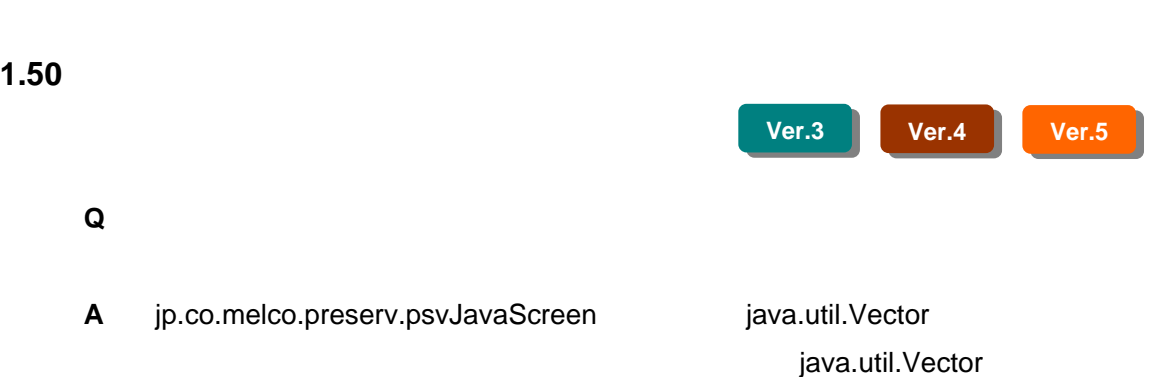

<span id="page-61-0"></span>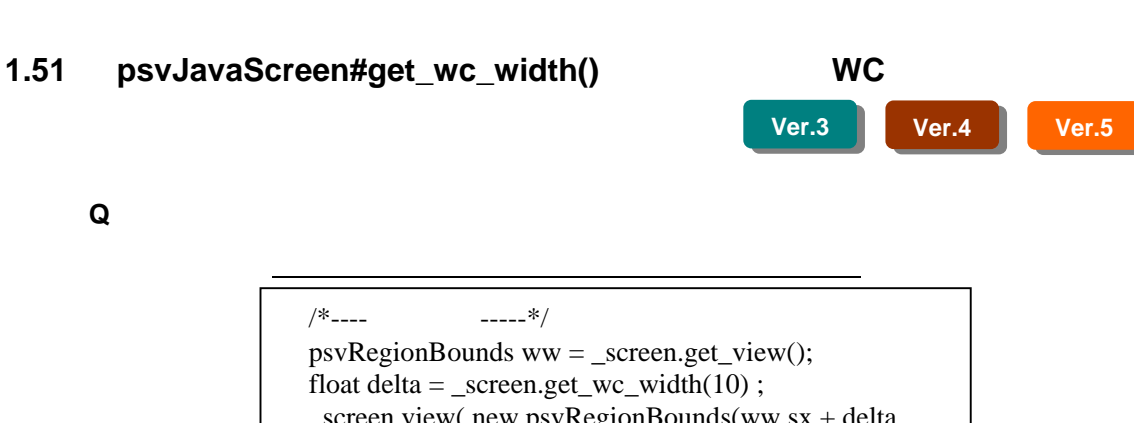

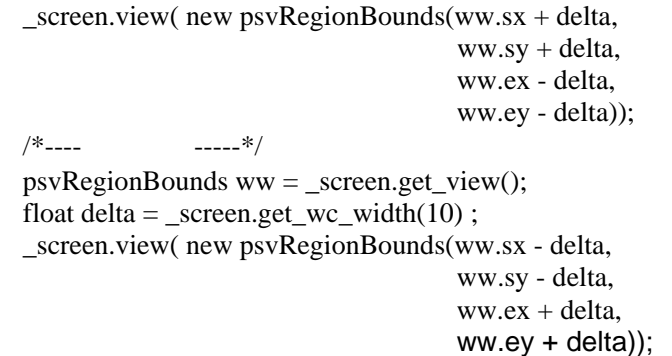

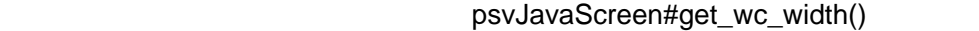

で取得する WC 値に誤差が生じるのは何故でしょうか。また、拡大縮小を交互

A psvJavaScreen#get\_wc\_width() DC ( ) WC

 $DC \t\t ( )$ 

 $W<sub>C</sub>$ 

DC WC WC

psvJavaScreen#set\_scale()

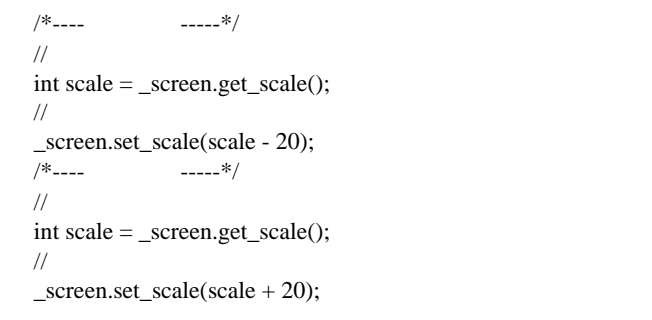

<span id="page-62-0"></span>**2** その他の質問

Q&A

**Ver.3 Ver.4 Ver.5** 

### **2.1 PreSerV for Web**

**Q** PreSerV for Web

#### **A** PreSerV for Web

### <span id="page-63-0"></span>**2.2 GIF**

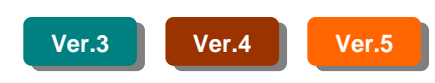

- **Q** PreSerV for Web GIF
- **A** PreSerV for Web UNISYS GIF
	- Unisys GIF 2004.6.20

### CHANGE

÷,

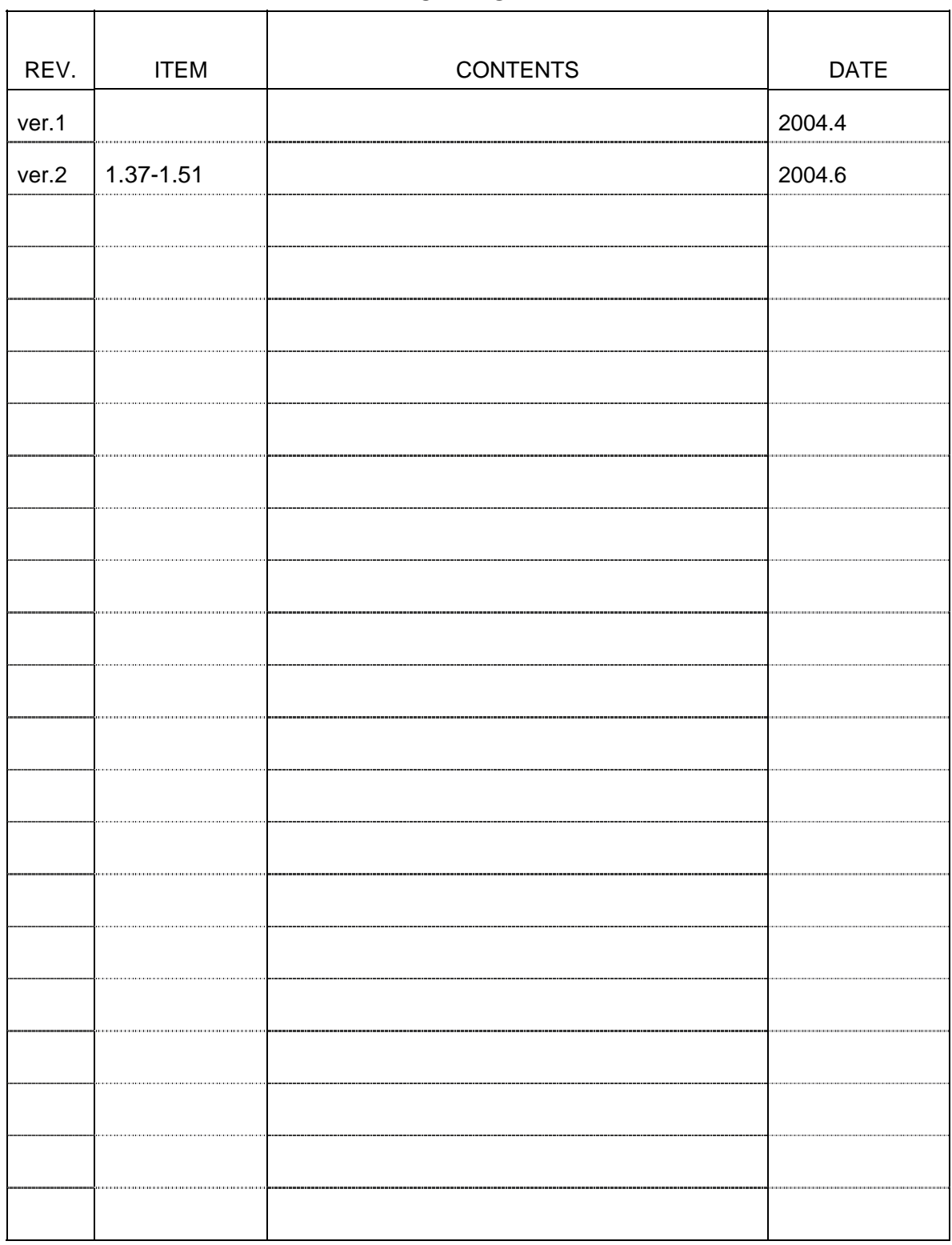